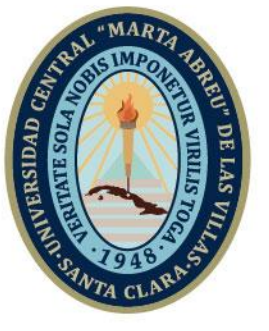

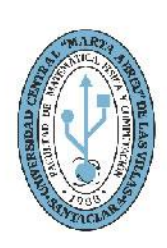

**MFC Facultad de Matemática Física y Computación** 

Departamento

# **TRABAJO DE DIPLOMA**

Título: Aplicación el "El libro verde" para dispositivos móviles

Autor: Orelvis Rodríguez González Tutores: Ing. Yoelvis González Pérez

**UCLV** 

**Universidad Central** 

"Marta Abreu" de Las Villas

Lic. Dianelys Martínez Paz

Santa Clara, junio del 2019 Copyright©UCLV

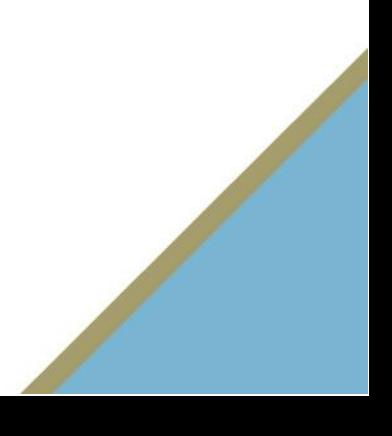

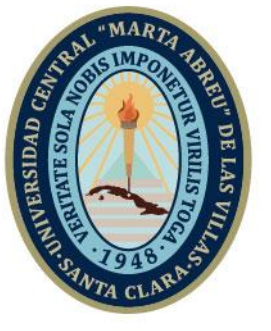

**UCLV** 

**Universidad Central** 

"Marta Abreu" de Las Villas

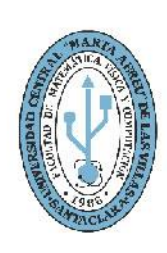

**MFC Facultad de Matemática Física y Computación** 

Academic Department

## **DIPLOMA THESIS**

Title: Application "El libro verde" for mobile devices

Author: Orelvis Rodríguez González Thesis Director: Ing. Yoelvis González Pérez Lic. Dianelys Martínez Paz

Santa Clara, June, 2019<br>Copyright©UCLV

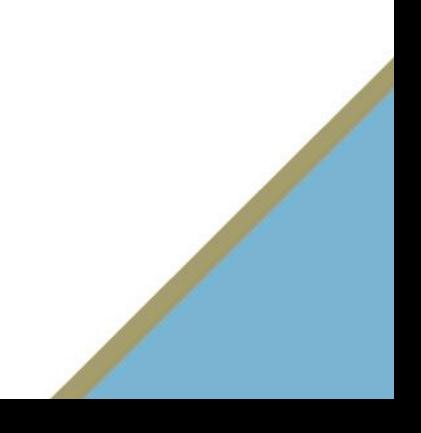

Este documento es Propiedad Patrimonial de la Universidad Central "Marta Abreu" de Las Villas, y se encuentra depositado en los fondos de la Biblioteca Universitaria "Chiqui Gómez Lubian" subordinada a la Dirección de Información Científico Técnica de la mencionada casa de altos estudios.

Se autoriza su utilización bajo la licencia siguiente:

### **Atribución- No Comercial- Compartir Igual**

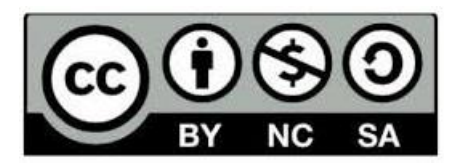

Para cualquier información contacte con:

Dirección de Información Científico Técnica. Universidad Central "Marta Abreu" de Las Villas. Carretera a Camajuaní. Km 5½. Santa Clara. Villa Clara. Cuba. CP. 54 830 Teléfonos.: +53 01 42281503-1419

### <span id="page-3-0"></span>**Pensamiento**

No fracasé mil veces, ... es un invento de mil pasos.

- Thomas Edison

## <span id="page-4-0"></span>**Dedicatoria**

A mi sobrinita Zeyneth que me hace feliz cada día.

A mi familia que me apoyó durante estos cinco años de arduo estudio.

A mis amigos que siempre me brindaron una mano cuando la necesitaba.

A todo aquel que hizo esta tesis posible.

A todo el que tenga ansias de desarrollar y no ha dado el primer paso aún, estás a tiempo.

A todos aquellos que conocí durante estos cinco años, que ayudaron a que fuesen más amenos los días en la universidad.

## <span id="page-5-0"></span>**Agradecimientos**

Gracias a todos los que hicieron posible que esta tesis se completara.

Gracias a mi madre y mi hermana por prepararme la comida los domingos cuando iba para la escuela, les prometo que pronto aprendo a cocinar.

Gracias Pacheco por prestarme la laptop en primer año para mi proyecto de IP.

Gracias al grupo de desarrollo de Kaleydobit, sin ellos no me hubiera sumergido en el mundo del desarrollo Android.

Gracias a mis compañeros de grupo por aceptarme como soy, ja, ja, y por tantos momentos interesantes.

A todos, gracias…

### <span id="page-6-0"></span>**Resumen**

En este trabajo de diploma se define el proceso de desarrollo de la aplicación "El Libro Verde" así como todos los artefactos necesarios para este proceso. La aplicación está fundamentada en la necesidad del incremento de la conciencia medioambiental y utiliza mecánicas, elementos y técnicas de la gamificación y el aprendizaje móvil.

Se utilizó Android Studio como ambiente de desarrollo, SQLite como gestor de bases de datos y la metodología ágil Mobile-D para realizar la aplicación en un corto periodo de tiempo.

En este documento se muestran los artefactos utilizados durante el desarrollo de la aplicación, los cuales son el Modelo de Dominio, el Modelo Entidad-Relación, así como el *storyboard* y los *storycards*.

### <span id="page-7-0"></span>**Abstract**

In this diploma's thesis is defined the development process of the application "El Libro Verde" (The Green Book, translated to English) and all the artefact needed for his process. The application is based on the need of increase the environmental awareness and it uses mechanics, elements and techniques of gamification and mobile learning.

It was used Android Studio as IDE, SQLite as a database manager and the agile Mobile-D methodology for the fast perform of the application in a short amount of time.

In this document are shown the artefacts used during the development of the application, which are the Domain Model, the Entity-Relation Model, as well as the storyboard and storycards.

# <span id="page-8-0"></span>Índice

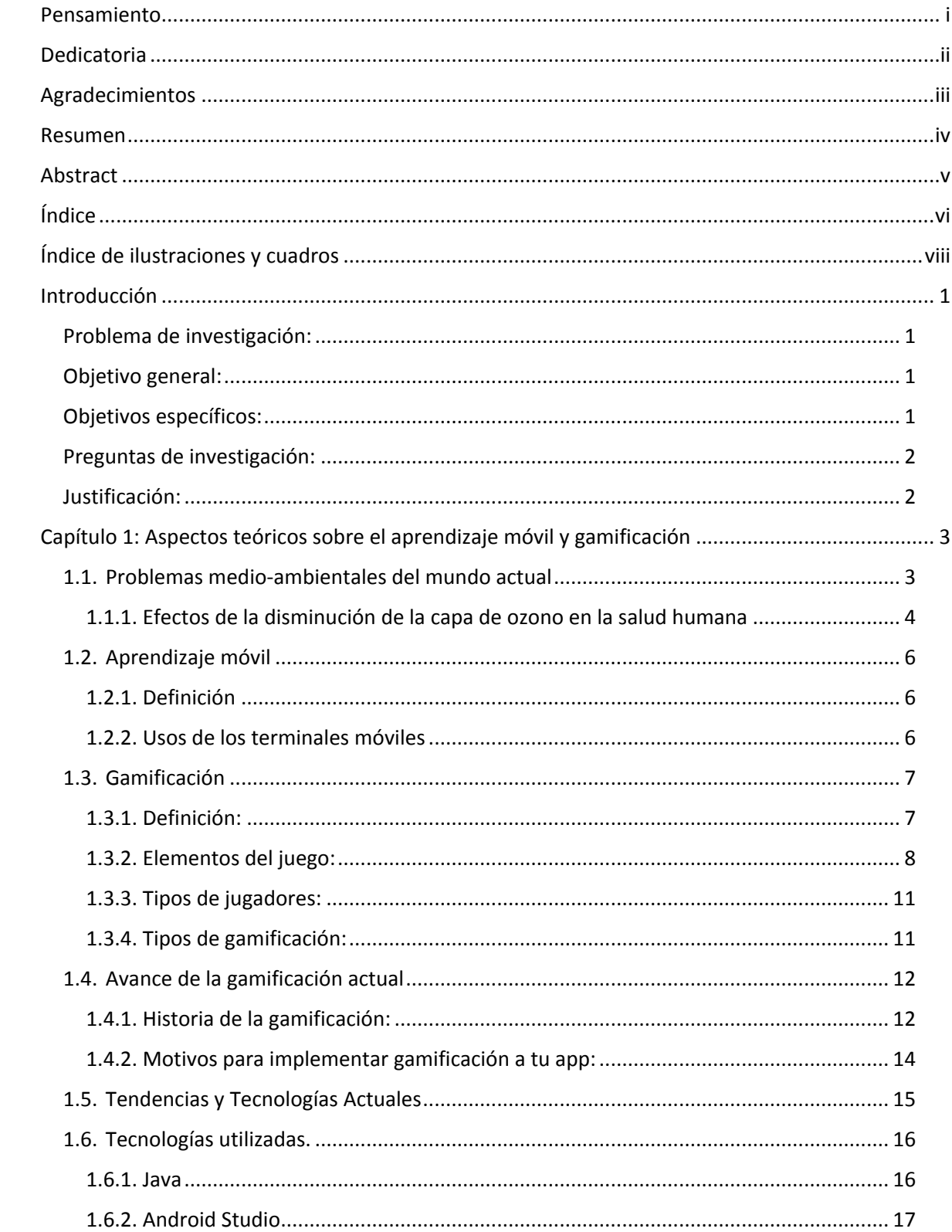

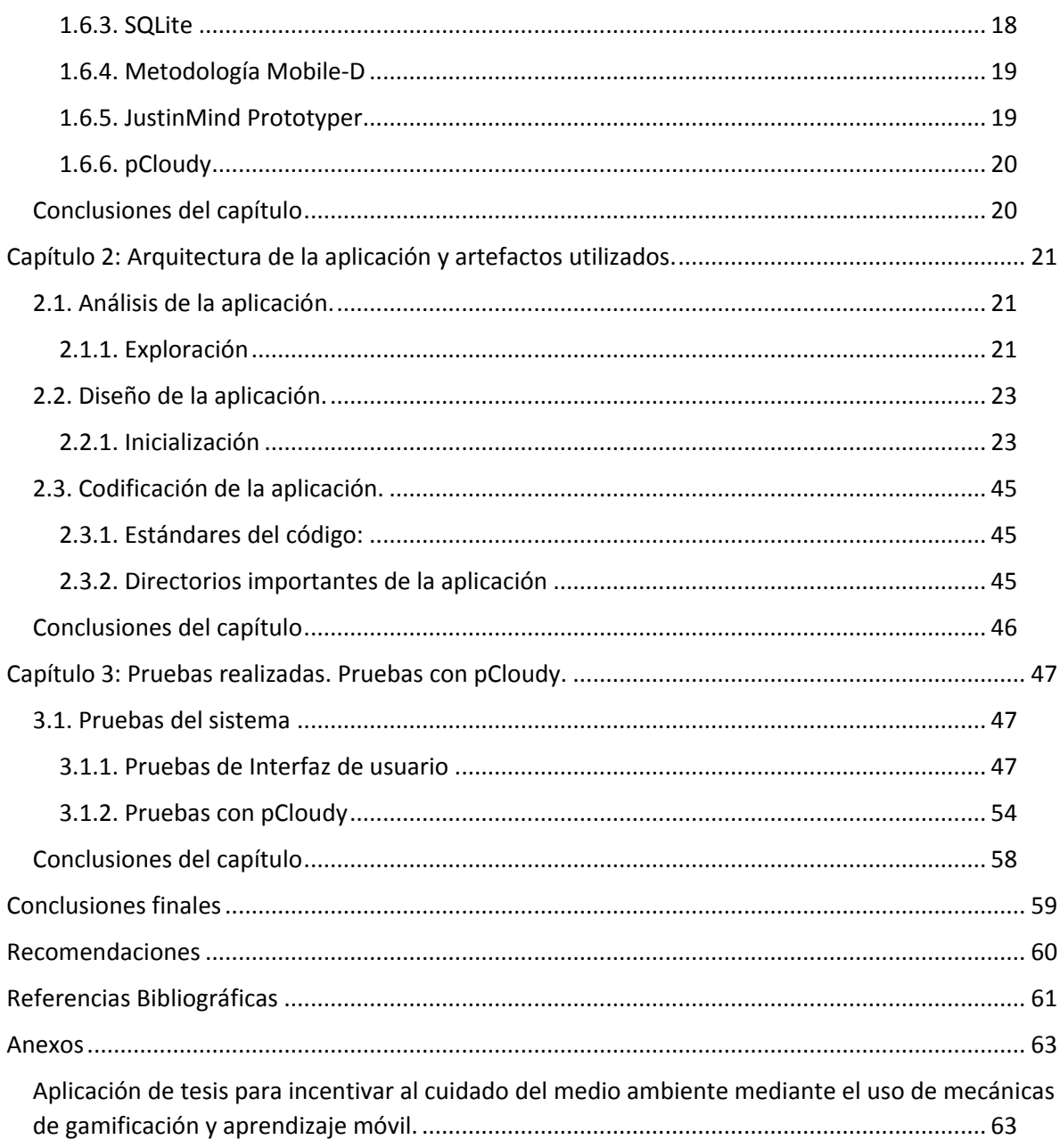

## <span id="page-10-0"></span>**Índice de ilustraciones y cuadros**

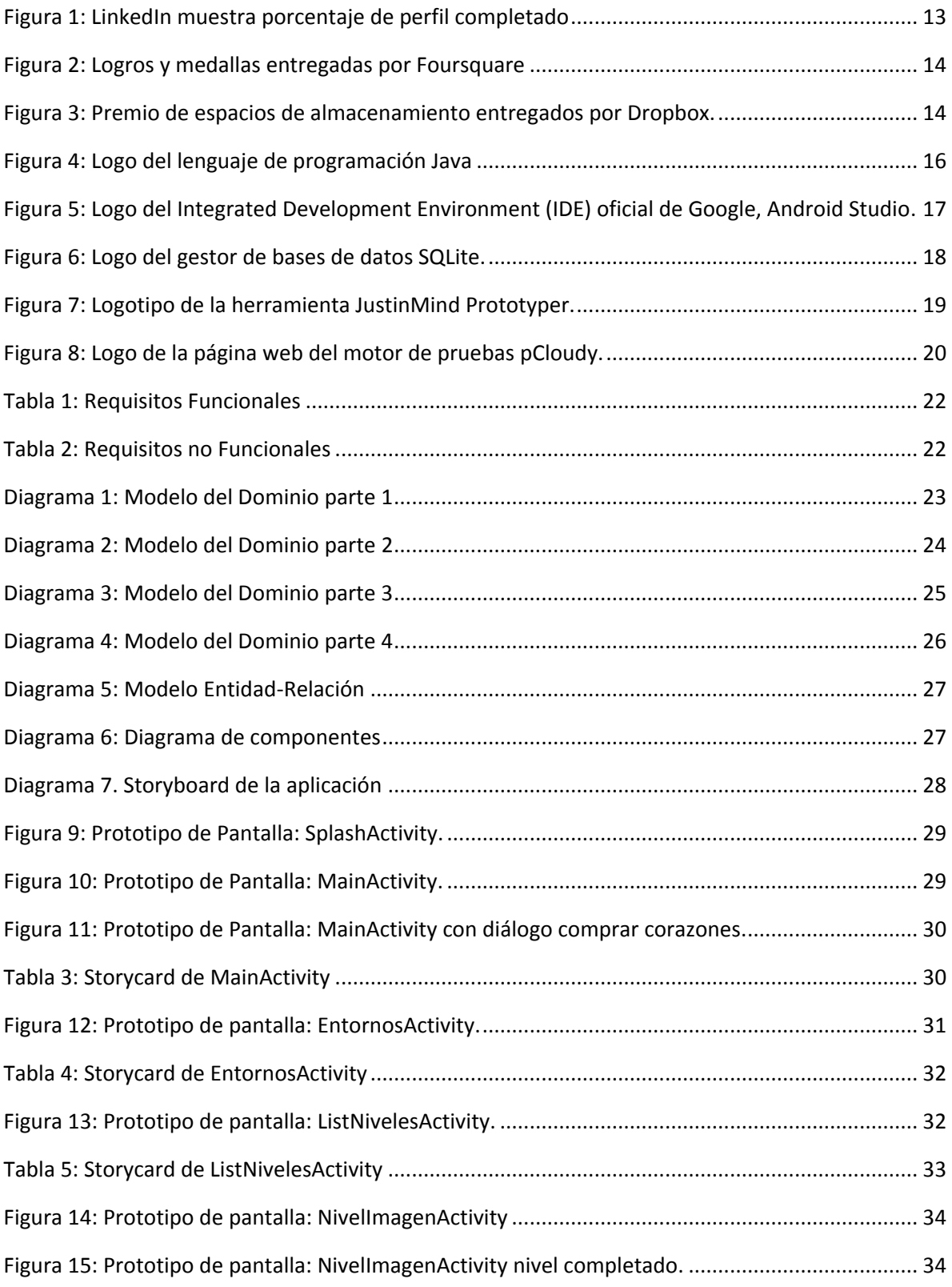

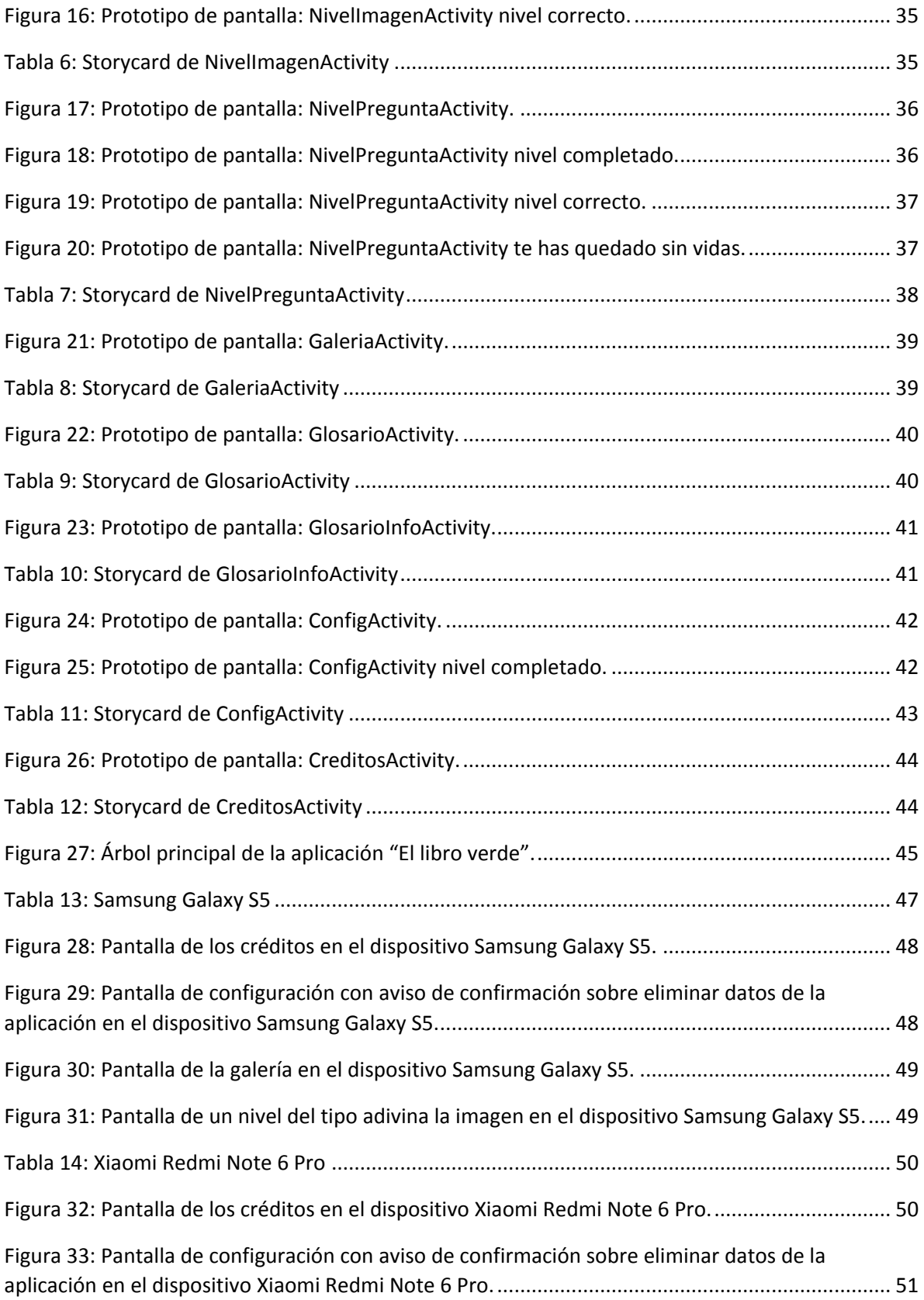

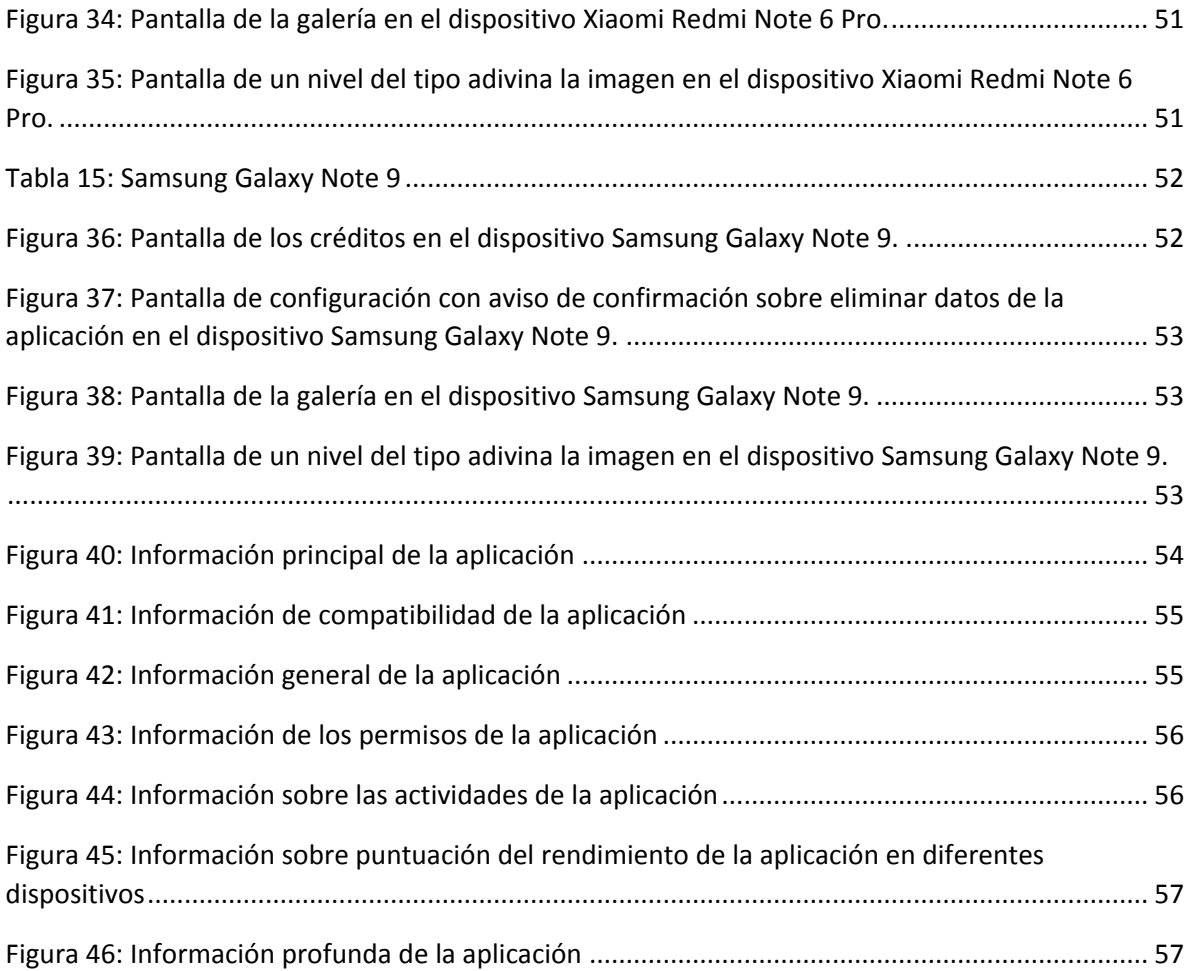

### <span id="page-13-0"></span>**Introducción**

En el mundo actual existen muchos problemas medio-ambientales que son provocados por los mismos seres humanos, a veces por una falta de responsabilidad, otras porque simplemente no conocen el problema. Cuestiones como: la contaminación de nuestros mares, verter desechos tóxicos a ríos por las empresas, la tala indiscriminada de árboles y el crecimiento constante del hueco de la capa de ozono debido al incesante desprendimiento de gases tóxicos enviados a la atmosfera por los automóviles afectan la salud y disminuyen el tiempo de nuestro planeta Tierra.

El marco de esta tesis está basado en el deseo de concientizar a la sociedad sobre los problemas que existen por el cambio climático y culturizar a los individuos sobre temas ecológicos, para fomentar así una sociedad más nutrida en este ámbito utilizando las tecnologías actuales, en específico los terminales móviles, para hacer llegar estos conocimientos a cada individuo posible.

En el mundo actual si se mira hacia cualquier lado se está propenso a ver una o más personas utilizando un terminal móvil, por lo que usar este tipo de tecnologías para hacer conciencia y preservar el medio ambiente es una mecánica que se debe utilizar y crear de esta forma cultura ambiental en las personas de nuestra sociedad.

La fiebre por los juegos ha creado interrogativas sobre qué es lo que incita a los "jugadores" a seguir jugando por lo que se han estudiado los más populares y sus mecánicas para descubrir que es lo que poseen de interesante sobre el resto y que hace que el usuario regrese al día siguiente y utilice de nuevo nuestra aplicación. Estas mecánicas se han empezado a utilizar en los últimos años en aplicaciones no lúdicas, para incitar al usuario a usar una aplicación con un fin comercial, laboral o educativo. Esta estrategia es llamada gamificación.

En la actualidad, las aplicaciones que son diseñadas en la Universidad Central "Marta Abreu" de Las Villas, por el grupo de desarrollo Kaleydobit, carecen de esta estrategia, por lo que añadir las mecánicas que usa la gamificación incrementaría la cantidad de usuarios usando nuestros productos debido a la interacción incesante entre usuario y aplicación, dada por las técnicas que utiliza la gamificación.

#### <span id="page-13-1"></span>**Problema de investigación:**

¿Cómo concientizar a las personas sobre el cuidado del medio ambiente y aumentar los conocimientos sobre el tema?

#### <span id="page-13-2"></span>**Objetivo general:**

Desarrollar la aplicación "El libro verde" para dispositivos móviles con sistema operativo Android.

#### <span id="page-13-3"></span>**Objetivos específicos:**

- 1. Identificar los aspectos teóricos-conceptuales relacionados con el aprendizaje móvil y la gamificación.
- 2. Definir la arquitectura del sistema de la aplicación "El libro verde".
- 3. Implementar la aplicación "El libro verde".

#### <span id="page-14-0"></span>**Preguntas de investigación:**

- 1. ¿Cuáles son los aspectos teóricos-conceptuales relacionados con el aprendizaje móvil y gamificación?
- 2. ¿Cómo se definen la arquitectura y los diagramas de la aplicación?
- 3. ¿Cómo está estructurado el proceso de implementación de la aplicación?
- 4. ¿Cómo es el comportamiento de la aplicación durante su funcionamiento?

#### <span id="page-14-1"></span>**Justificación:**

El medio ambiente se ha visto afectado, desde el siglo pasado por la influencia negativa de los desechos que el hombre arroja de una manera u otra hacia el mismo. Problemas como el de la capa de ozono, la tala indiscriminada, los desechos que vierten las grandes fábricas ya sea hacia las fuentes de agua en forma de líquidos contaminantes, así como en forma de gas hacia la atmosfera, las grandes cantidades de  $CO<sub>2</sub>$  enviadas hacia la atmósfera por los carros, son los que se presentan casi terminando la segunda década de este siglo 21 y todavía no se ven cambios en la sociedad para contrarrestar o al menos frenar el desgaste de nuestro planeta Tierra.

Debido a la manifestación incrementada de dispositivos móviles en nuestra sociedad se propone ofrecer productos para esta tecnología con el fin de incentivar a sus usuarios a conocer y hacer uso de razón sobre estos problemas medio-ambientales que existen actualmente en el mundo. La aplicación adjunta a esta tesis, llamada "El Libro Verde", tendrá como principal propósito incrementar la cultura medio-ambiental de aquel que use la misma.

La aplicación educativa medirá los conocimientos del usuario sobre los diferentes temas acerca del medio ambiente y su diseño está definido en el trabajo de diploma de Dianelys Martínez Paz (Martinez Paz, 2018).

## <span id="page-15-0"></span>**Capítulo 1: Aspectos teóricos sobre el aprendizaje móvil y gamificación**

#### <span id="page-15-1"></span>**1.1. Problemas medio-ambientales del mundo actual**

Los problemas ambientales que existen se deben, sobre todo, a que las personas y las comunidades no poseen un conocimiento "objetivo" y "real" de cómo es y de cómo funciona el mundo real. Por ello, la educación en general y la Educación Ambiental en particular, debe centrarse en transmitir aquellos conocimientos científicos que permitan construir una imagen real de su entorno –para que la gente lo perciba y entienda tal y como realmente es- y, por lo tanto, les permita actuar también en consecuencia. La insistencia en convertir la Educación Ambiental en una educación esencialmente "científica" expresa muchas veces este tipo de proyectos deconstructivos, plantea (Meira Cartea, 2013).

El Homo sapiens o ser humano, apareció tardíamente en la historia de la Tierra, pero ha sido capaz de modificar el medio ambiente con sus actividades. Aunque, al parecer, los humanos hicieron su aparición en África, no tardaron en dispersarse por todo el mundo. Gracias a sus peculiares capacidades mentales y físicas, lograron escapar a las constricciones medioambientales que limitaban a otras especies y alterar el medio ambiente para adaptarlo a sus necesidades.

Dióxido de carbono: Uno de los impactos que el uso de combustibles fósiles ha producido sobre el medio ambiente terrestre ha sido el aumento de la concentración de dióxido de carbono (CO2) en la atmósfera. La cantidad de CO2 atmosférico había permanecido estable, aparentemente durante siglos, pero desde 1750 se ha incrementado en un 30% aproximadamente. Lo significativo de este cambio es que puede provocar un aumento de la temperatura de la Tierra a través del proceso conocido como efecto invernadero.

Acidificación: Se debe a la emisión de dióxido de azufre y óxidos de nitrógeno por las centrales térmicas y por los escapes de los vehículos a motor. Estos productos interactúan con la luz del Sol, la humedad y los oxidantes produciendo ácido sulfúrico y nítrico, que son transportados por la circulación atmosférica y caen a tierra, arrastrados por la lluvia y la nieve en la llamada lluvia ácida, o en forma de depósitos secos, partículas y gases atmosféricos.

Destrucción del ozono: En las décadas de 1970 y 1980, los científicos empezaron a descubrir que la actividad humana estaba teniendo un impacto negativo sobre la capa de ozono, una región de la atmósfera que protege al planeta de los dañinos rayos ultravioleta. Si no existiera esa capa gaseosa, la vida sería imposible sobre nuestro planeta. Los estudios mostraron que la capa de ozono estaba siendo afectada por el uso creciente de clorofluorocarbonos (CFC, compuestos de flúor), que se emplean en refrigeración, aire acondicionado, disolventes de limpieza, materiales de empaquetado y aerosoles. El cloro, un producto químico secundario de los CFC ataca al ozono, que está formado por tres átomos de oxígeno, arrebatándole uno de ellos para formar monóxido de cloro. Éste reacciona a continuación con átomos de oxígeno para formar moléculas de oxígeno, liberando moléculas de cloro que descomponen más moléculas de ozono.

Hidrocarburos clorados: El uso extensivo de pesticidas sintéticos derivados de los hidrocarburos clorados en el control de plagas ha tenido efectos colaterales desastrosos para el medio ambiente. Estos pesticidas organoclorados son muy persistentes y resistentes a la degradación biológica. Muy poco solubles en agua, se adhieren a los tejidos de las plantas y se acumulan en los suelos, el sustrato del fondo de las corrientes de agua, los estanques y la atmósfera. Una vez volatilizados, los pesticidas se distribuyen por todo el mundo, contaminando áreas silvestres a gran distancia de las regiones agrícolas, e incluso en las zonas ártica y antártica.

Radiación: Aunque las pruebas nucleares atmosféricas han sido prohibidas por la mayoría de los países, lo que ha supuesto la eliminación de una importante fuente de lluvia radiactiva, la radiación nuclear sigue siendo un problema medioambiental. Las centrales siempre liberan pequeñas cantidades de residuos nucleares en el agua y la atmósfera, pero el principal peligro es la posibilidad de que se produzcan accidentes nucleares, que liberan enormes cantidades de radiación al medio ambiente, como ocurrió en Chernóbil, Ucrania, en 1986. Un problema más grave al que se enfrenta la industria nuclear es el almacenamiento de los residuos nucleares, que conservan su carácter tóxico de 700 a 1 millón de años. La seguridad de un almacenamiento durante periodos geológicos de tiempo es, al menos, problemática; entre tanto, los residuos radiactivos se acumulan, amenazando la integridad del medio ambiente.

Pérdida de tierras vírgenes: Un número cada vez mayor de seres humanos empieza a cercar las tierras vírgenes que quedan, incluso en áreas consideradas más o menos a salvo de la explotación. La insaciable demanda de energía ha impuesto la necesidad de explotar el gas y el petróleo de las regiones árticas, poniendo en peligro el delicado equilibrio ecológico de los ecosistemas de tundra y su vida silvestre.

Erosión del suelo: La erosión del suelo se está acelerando en todos los continentes y está degradando unos 2.000 millones de hectáreas de tierra de cultivo y de pastoreo, lo que representa una seria amenaza para el abastecimiento global de víveres. Cada año la erosión de los suelos y otras formas de degradación de las tierras provocan una pérdida de entre 5 y 7 millones de hectáreas de tierras cultivables.

Demanda de agua y aire: La mayoría de los problemas en este campo se dan en las regiones semiáridas y costeras del mundo. Las poblaciones humanas en expansión requieren sistemas de irrigación y agua para la industria; esto está agotando hasta tal punto los acuíferos subterráneos que empieza a penetrar en ellos agua salada a lo largo de las áreas costeras en Estados Unidos, Israel, Siria, los estados árabes del golfo Pérsico y algunas áreas de los países que bordean el mar Mediterráneo (España, Italia y Grecia principalmente). Algunas de las mayores ciudades del mundo están agotando sus suministros de agua y en metrópolis como Nueva Delhi o México D.F. se está bombeando agua de lugares cada vez más alejados. En áreas tierra adentro, las rocas porosas y los sedimentos se compactan al perder el agua, ocasionando problemas por el progresivo hundimiento de la superficie.

<span id="page-16-0"></span>1.1.1. Efectos de la disminución de la capa de ozono en la salud humana Cáncer de piel:

Hoy se estima que los índices de cáncer de piel aumentaron debido a la disminución del ozono estratosférico (capa de ozono). El tipo más común de cáncer de piel, el denominado no-melanoma, es causa de las exposiciones a la radiación ultravioleta-B (UV-B) durante varios años. Existen ya personas que han recibido la dosis de UV-B que puede provocar este tipo de cáncer.

El Programa de Naciones Unidas para el Medio Ambiente (PNUMA) pronostica que, a una tasa anual de 10 por ciento de pérdida de ozono durante varias décadas, el aumento en casos de cáncer de piel rondará los 250.000 por año. Incluso teniendo en cuenta los acuerdos actuales para la eliminación de sustancias que agotan la capa de ozono (SAO), un modelo realista indicaría que el cáncer de piel aumentaría a un 25 por ciento por encima del nivel de 1980 para el año2050, a lo largo de los 50° latitud Norte. El cáncer de piel más letal, denominado melanoma, también podría incrementar su frecuencia.

#### El Sistema Inmunológico:

Las defensas de una persona para combatir las infecciones dependen de la fortaleza de su sistema inmunológico. Se sabe que la exposición a la luz ultravioleta reduce la efectividad del sistema inmunológico, no sólo relacionándose con las infecciones a la piel sino también con aquellas verificables en otros partes del organismo.

La exposición a la radiación UV-B bien puede hacer que el sistema inmunológico tolere la enfermedad en lugar de combatirla. Esto podría significar la inutilidad de los programas de vacunación tanto en países industrializados como en vías de desarrollo.

#### 1.1.1.1. Efectos en los ecosistemas acuáticos

La pérdida del fitoplancton, base de la cadena alimentaría marina, ha sido observada como causa del aumento de la radiación ultravioleta. Bajo el agujero de ozono en la Antártida la productividad del fitoplancton decreció entre el 6 y el 12 por ciento.

PNUMA indica que un 16 por ciento de disminución de ozono podría resultar en un 5 por ciento de pérdida de fitoplancton, lo cual significaría una pérdida de 7 millones de toneladas de pescado por año -alrededor del 7 por ciento de la producción pesquera mundial. El 30 por ciento del consumo humano de proteínas proviene del mar, esta proporción aumenta aún más en los países en vías de desarrollo.

#### 1.1.1.2. Efectos en los ecosistemas terrestres Animales:

Para algunas especies, un aumento de *radiación UV-B* implica la formación de cáncer de piel. Esto se ha estudiado en cabras, vacas, gatos, perros, ovejas y animales de laboratorio y probablemente esté señalando que se trata de una característica común a varias especies. Las infecciones en bovinos pueden agravarse con un aumento de la radiación UV-B.

#### Plantas:

En muchas plantas la radiación UV-B puede tener los siguientes efectos adversos: alterar su forma y dañar crecimiento de plantas; reducir el crecimiento de los árboles; cambiar los tiempos de florecimiento; hacer que las plantas sean más vulnerables a las enfermedades y que produzcan sustancias tóxicas. Incluso podría haber pérdidas de biodiversidad y especies. Entre los cultivos en los que se registraron efectos negativos debido a la incidencia de la radiación UV-B figuran la soja y el arroz.

#### <span id="page-18-0"></span>**1.2. Aprendizaje móvil**

Actualmente, las tecnologías de la información y comunicación (TIC) en la educación sugieren a la par versatilidad y adecuación al cambio. Para conseguir un adecuado aprovechamiento de las TIC en la educación, estas deben incorporarse como un elemento que moviliza el profesor para crear un entorno propicio al aprendizaje y favorecer con ello el desarrollo de modalidades educativas con una mejor adaptación a las necesidades de los estudiantes (Blázquez, 2001; De la Serna, 2011; Marqués, 1999; Rodríguez, 2011).

En el campo de la educación, la tecnología provee mayor diversidad de recursos, medios y formatos para el aprendizaje: aulas virtuales, salones con video-enlaces, conexión a la red mundial, aprendizaje móvil en gadgets, entre muchos otros. Una de las variantes más exitosas hasta el momento es la del Aprendizaje Móvil, también conocido como *mlearning*, que se interpreta como la concurrencia del aprendizaje electrónico con dispositivos móviles, generalmente en un marco de referencia educativo diferente al de un salón de clase y un profesor (Ramírez, 2009).

El celular se ha convertido en el medio de comunicación más extendido del mundo, superando los otros medios. No solamente se usa para hacer y recibir llamadas, sino que está ampliando cada vez más sus perspectivas comunicativas, multimedia y ofimáticas. Todas estas posibilidades, unidas a su ubicuidad, facilidad de uso y portabilidad justifican su expansión mundial, teniendo mayor impacto entre los jóvenes ("Nativos informáticos") según (Mendoza Bernal, 2014).

#### <span id="page-18-1"></span>1.2.1. Definición

El *Mobile Learning* o "aprendizaje móvil" se refiere al tipo de enseñanza-aprendizaje que utiliza dispositivos electrónicos móviles como el celular y que se caracteriza por su ubicuidad, es decir, que se puede aprender en cualquier momento y lugar. En otras palabras, es "la modalidad educativa que facilita la construcción del conocimiento, la resolución de problemas de aprendizaje y el desarrollo de destrezas o habilidades diversas de forma autónoma y ubicua gracias a la mediación de dispositivos móviles portables" (Brazuelo & Gallego, 2012).

#### <span id="page-18-2"></span>1.2.2. Usos de los terminales móviles

(Mendoza Bernal, 2014) plantea entre los aspectos positivos que favorecen el uso del celular como herramienta (mediador) educativa los siguientes:

- Fomenta la creatividad, la personalización, la flexibilidad de los contenidos y la interacción social.
- Permite y potencia el aprendizaje colaborativo y significativo, centrado en el alumno en cualquier momento y lugar, mejorando la interacción didáctica de forma sincrónica y asincrónica.
- Facilita el acceso a los multimedia relacionados con el aprendizaje.
- Permite la comunicación entre el alumnado y la institución.

El *m-learning* puede enfocarse desde dos contextos distintos (ambos implícitamente ligados): como una herramienta para satisfacer una necesidad de aprendizaje y como una plataforma que proporciona contenidos de aprendizaje. En el contexto del aprendizaje, podemos encontrar 4 momentos y/o necesidades para recurrir a este proceso (Gottfredson, 2009):

- Necesidad de aprender por primera vez.
- Cuando se desea aprender más.
- Al tratar de recordar información específica.
- Cuando evoluciona la información.

(Woodill, 2011) identifica beneficios potenciales de este tipo de aprendizaje:

- Mejora de la retención: debido a que es justo a tiempo, tarea a mano y personalizado para el alumno.
- Eficiencia: El aprendizaje móvil es muy eficiente debido a la portabilidad de las fuentes de información proporcionada por conectividad en cualquier momento y lugar.
- Ahorro de costos: los dispositivos móviles necesarios, en la mayoría de los casos, ya los tienen los usuarios potenciales. También hay ahorro debido a la reducción de las necesidades de espacio para salón de clases y de viaje del personal y de los alumnos.
- Ahorro de tiempo: el aprendizaje móvil es casi inmediato, no hay necesidad de programar clases sobre un tema o esperar para una presentación.
- Aumento de la colaboración y de las comunidades: pueden formar una comunidad de práctica que de soporte todos los participantes con la información oportuna que sea necesaria.
- Diseño más granular: El contenido de *m-learning*, por necesidad, se formatea de diferente manera, lo que se envía al aprendiz debe ser producido en pequeñas piezas de información.
- Información actualizada: el *m-learning* es dinámico. Siempre están disponibles expertos en línea y fuentes actualizadas.
- Personalización: El *m-learning* es individual. Los aprendices seleccionan las actividades según su *background* en el momento de su elección.

#### <span id="page-19-0"></span>**1.3. Gamificación**

<span id="page-19-1"></span>1.3.1. Definición:

La gamificación consiste en el uso de mecánicas, elementos y técnicas de diseño de juegos en contexto que no son juegos para involucrar a los usuarios y resolver problemas según (Werbach & Hunter, 2012; Zichermann & Cunningham, 2011).

Acorde a lo que plantea (Ortegón, 2015) la gamificación es definida como la aplicación de elementos de juegos (puntos, medallas, competencia, reglas de juego, etc.) en ambientes que no son de juego como por ejemplo agregar a sistemas de administración, educación o ventas elementos de juego como conteo de puntos, medallas, tablas de líderes, etc. El objetivo de la gamificación es atraer consumidores y lograr que participen, compartan e interactúen más con los procesos que usen gamificación para que, a largo plazo, se logre modificar el comportamiento de las personas que interactúen con el sistema o el proceso.

Gamificación es el proceso de motivar a la gente y cambiar su comportamiento con el diseño de juegos, la lealtad y la economía conductual. Se trata de tomar lo que es divertido de los juegos y aplicarlo a situaciones que tal vez no sean tan divertidas. Se trata de aplicar ese sentimiento y ese flujo a todo, desde la motivación de los empleados hasta los estudios de investigación o las campañas de marketing. Así lo expresan (Zichermann & Cunningham, 2011).

La Gamificación (proveniente del inglés *gamification*) es definida como el uso de las técnicas y dinámicas de juego en contextos diferentes al mismo, haciendo que el ámbito donde se aplique sea más atractivo, motivando la acción, promoviendo el aprendizaje y la resolución de problemas (Kapp, 2012; Phetteplace & Felker, 2014).

El término "gamificación" proviene del inglés *game* que significa juego y en sí es dotar a un software de mecánicas utilizadas por el mismo para lograr la motivación de los usuarios, orientándolas hacia actividades no lúdicas que pueden llegar a ser tediosas en su forma natural.

Para Deterding (BBVA Innovation Edge, 2012), cualquier proyecto de gamificación debe incluir elementos clave en el planteamiento o diseño de los juegos:

- Sentido, que conecte con el usuario a través de una historia que dote a la aplicación de significación.
- Maestría, o la experiencia de ser competente, de lograr algo a través de un flujo estructurado de metas anidadas a corto, medio y largo plazo, que van tirando del jugador invitándole a volver a jugar.
- Autonomía, como un lugar donde jugar libre para jugar, que aporte espacio al usuario para jugar y expresarse. A la hora de formular estrategias de gamificación, los diseñadores tienen en cuenta la estructura misma de los juegos, que tienen en común cuatro elementos:
- La meta, o el resultado específico que los jugadores se esfuerzan por alcanzar.
- Reglas, o limitaciones para que los jugadores puedan alcanzar esa meta mientras dan rienda suelta a su creatividad.
- Sistema de retroalimentación o *feed-back*, que indica a los jugadores que la meta es alcanzable y los motiva a seguir jugando.
- Participación voluntaria. Quien juega acepta la meta, las reglas y el *feed-back*.
- Integralidad: El aprendizaje móvil es muy amplio. Proporciona eventos de aprendizaje de muchas fuentes, lo que permite a los aprendices seleccionar un formato favorito, el método de aprendizaje, o el proveedor de instrucción.

#### <span id="page-20-0"></span>1.3.2. Elementos del juego:

La gamificación se basará en estos elementos propios de los juegos. (Herranz, 2013) señala que dentro de la gamificación intervienen tres elementos fundamentales: las dinámicas, las mecánicas y los componentes del juego:

#### 1.3.2.1. Dinámicas:

Son las motivaciones internas que tienen las personas para jugar y se expresan en necesidades que se buscan obtener, como: reconocimiento, status, logro, expresión, competición, heroísmo, altruismo, entre otras. Así, con herramientas, técnicas y

programas se busca que los jugadores las satisfagan, mientras se logra cumplir con el objetivo para el cual fue diseñada la estrategia de gamificación (Ávila Barrera, 2017).

Existen varios tipos de dinámicas, entre las cuales destacan:

- Restricciones del juego, la posibilidad de resolver un problema en un entorno limitado.
- Emociones como la curiosidad y la competitividad que surgen al enfrentarse a un reto (Beza, 2011).
- Narrativa o guión del juego, que permitirá dar una idea general del reto al participante.
- Progresión del juego, es importante que haya una evolución, una sensación de avance en el reto y en el juego. Es importante que el jugador sienta que mejora en el juego.
- Estatus, las personas necesitan ser reconocidas.
- Relaciones entre los participantes.

#### 1.3.2.2. Mecánicas:

Son una serie de reglas que intentan generar juegos que se puedan disfrutar, que generen una cierta "adicción" y compromiso por parte de los usuarios, al aportarles retos y un camino por el que transitar, ya sea en un videojuego, o en cualquier tipo de aplicación (Cortizo Pérez et al., 2011).

Existen varios tipos de mecánicas de juego (Herranz, 2013):

- Retos, sacando a los usuarios de un ambiente de confort para introducirlos en la mecánica del juego (Werbach & Hunter, 2012). Ojo con no frustrar a los participantes.
- Oportunidades, competición y colaboración, planteando la forma idónea en la que comportarse en el juego los participantes.
- Dentro de las oportunidades el jugador tendrá diferentes turnos, distintas formas de interactuar contra el juego o contra otros participantes.
- Se podrán dar también asociaciones entre jugadores a modo de cooperación o formar equipos para cumplir el reto o la meta.
- La superación de retos u obstáculos irá dando puntos a los participantes.
- Otros elementos serán la clasificación, de participantes en función de sus puntos y la definición de niveles.
- Realimentación o *feedback*, indicará el hecho de obtener premios por acciones bien realizadas o completadas.
- Es importante que el participante se sienta reconocido y para ello se establecen recompensas, las cuales pueden ser escalonadas en función al esfuerzo, nivel, riesgo, entre otros (Herranz, 2013).

#### 1.3.2.3. Otras mecánicas de gamificación.

Parecido a los sistemas basados en puntos, existen diferentes mecánicas de juego para diversos objetivos, como son destacar estados o progresos, crear desafíos o cooperación o crear una sensación de narrativa (Zichermann & Cunningham, 2011), (Werbach & Hunter, 2012).

Capítulo 1: Aspectos teóricos sobre el aprendizaje móvil y gamificación

Algunos de los más habituales son:

- Niveles, son un indicativo del progreso de un usuario dentro del juego, dos tipos:
	- o Estado, indica el estado de un usuario y el dominio sobre un sistema. Ofrece comparaciones en cuanto a dominio frente a otros usuarios.
	- o Progreso, en este caso se refiere a la posición del usuario dentro del sistema. Este tipo de niveles, como por ejemplo una barra de progreso, nos ofrecen:
		- Realimentación de cómo vamos.
		- **Sensación de progreso.**
		- Grado de finalización, ver lo que nos queda para acabar.
- Retos y pruebas que el usuario debe resolver. Normalmente se construyen bajo un sistema basado en puntos y están enfocados en la motivación de los usuarios de finalizar tareas más complicadas.
- Competición, entre los diferentes usuarios. Un ejemplo sencillo son las tablas clasificatorias, frente a niveles más generales como determinar quién finaliza tareas más rápidamente, mejor, etc.
- Cooperación, en contrapartida del anterior mecanismo, colaborando entre los usuarios para alcanzar una tarea.
- Narrativa, uno de los elementos más pasado por alto en la gamificación, muy útil para involucrar a los usuarios.

A partir de algunos de estos elementos otro tipo de acercamiento sería crear tareas más parecidas a lo que sería un juego, utilizando para ello: elecciones con un sentido, incorporando tutoriales, incrementando los desafíos o añadiendo un guion o narrativa (Vaibhav & Gupta, 2014).

#### 1.3.2.4. Componentes:

Formados por los elementos más utilizados en los juegos, aplicables a la gamificación. Se utilizan en gran cantidad de sistemas de gamificación, aunque no en todos. Están formados por tres tipos:

- **Puntos**, que se otorgan cuando se realiza algún tipo de acción. Crean una sensación de progreso para el usuario y le devuelven inmediatamente información sobre las acciones que realiza, correctas o incorrectas. Además, ofrecen datos de gran valor para los diseñadores. Se conectan también con los premios.
- **Insignias o Badges**, son una representación visual de un logro específico dentro del sistema gamificado. (Zichermann & Cunningham, 2011)lo describe como un "sistema visual de puntos". Símbolo de estatus "*social display*", es una señal de importancia de lo que hace el usuario. Pueden servir como credenciales, para mostrar aquello que hemos alcanzado. Son muy buenos para representar destrezas específicas y su validez dependerá no solo de la institución que lo otorgue si no de la posible existencia de evidencias asociadas a la insignia.
- **Tablones de clasificación**, permiten a los usuarios ver qué posición ocupan respecto al resto. Tanto (Werbach & Hunter, 2012)como (Zichermann & Cunningham, 2011)advierten que, aunque pueden ser muy motivadores también pueden generar el efecto contrario para aquellos que ocupan las posiciones más bajas incluso generando el abandono del sistema gamificado. Posibilidad de crear

tablones personalizados donde se asocia solo al ámbito relacionado con el usuario, de tal manera que se comparará solo con sus amigos o compañeros que estén a su alrededor, siendo una clasificación relativa y no absoluta respecto a todos los usuarios por ejemplo de un sistema.

#### 1.3.2.5. Sistemas basados en puntos:

Los puntos son los elementos más utilizados en los diferentes sistemas de gamificación, existen diferentes sistemas para diferentes objetivos (Zichermann & Cunningham, 2011):

- Puntos de **experiencia**: indican el rango y el rendimiento de un jugador. Ciertos comportamientos deseables de los jugadores darán XP.
- Puntos **reembolsables**: los cuales se pueden cambiar por recompensas externas (dinero, regalos, estado).
- Puntos de **habilidad**, poco habituales en sistemas de gamificación. Ganados por acciones específicas, por ejemplo, la calidad de las fotos.
- Puntos de **karma**, crean un camino de conducta dentro de un sistema enfocado a ciertas actividades. Es difícil establecer unas diferencias respecto a los puntos de experiencia, aunque se suelen asociar más a sistemas gamificados frente a los de experiencia.
- Puntos de **reputación**, son el sistema más complejo y suelen indicar "integridad" del usuario y se utilizan para establecer un punto de confianza entre partes. Ej.: eBay.

<span id="page-23-0"></span>1.3.3. Tipos de jugadores:

Existen diferentes tipos de jugadores (Borrás Gené, 2015) y se podrá delimitar el tipo buscado respondiendo a tres preguntas: ¿Quién son ellos? ¿Cuál es la relación con la aplicación? ¿Qué es lo que les motiva y desmotiva?

- **Triunfadores o asesinos**, siguen la filosofía de "yo gano y tú pierdes y que se enteren todos" enfocados en lograr estatus y alcanzar unos objetivos establecidos rápida y/o totalmente. Se les retiene con logros. Es difícil conseguir que complete el curso pues no hay nada que le motive a finalizar el curso.
- **Socializadores**, buscan juegos basados en relacionarse unos con otros y que esa sea la finalidad del juego, creando una red de amigos y contactos. Para retenerlos: suministro de noticias, lista de amigos y chats. Puede que no finalice el curso, pues no es su finalidad.
- **Ambiciosos**, quieren GANAR, en el rango y la competición de igual a igual. No todo el mundo es así. Para retenerlos: clasificaciones y categorías. Hará todo lo posible por finalizar el curso.
- **Exploradores**, les gusta simplemente investigar el entorno. Para retenerlos: logros complejos. Revisará el curso completo.

En el mundo de los juegos educativos los dos tipos de jugadores válidos serán los dos últimos.

<span id="page-23-1"></span>1.3.4. Tipos de gamificación:

(Werbach & Hunter, 2012) proponen tres tipos de gamificación:

**Interna**: Para mejorar la motivación dentro de una organización.

- **Externa**: Cuando se busca involucrar a los clientes mejorando las relaciones entre éstos y la empresa.
- **Cambio de comportamiento**: Busca generar nuevos hábitos en la población, desde conseguir que escojan opciones más sanas a rediseñar la clase y conseguir que se aprenda más mientras se disfruta.

#### <span id="page-24-0"></span>**1.4. Avance de la gamificación actual**

La Gamificación es un campo que puede ser explotado en la actualidad ya que las nuevas generaciones cada vez nacen más ligadas a la tecnología, es por esto que el comenzar a implementar o experimentar con estas plataformas educativas puede tener un impacto positivo en el proceso enseñanza - aprendizaje siempre y cuando se planee correctamente su aplicación (Barragán Piña et al., 2015; González, 2015).

#### <span id="page-24-1"></span>1.4.1. Historia de la gamificación:

En 1922 un arqueólogo inglés desentierra las tumbas reales de Ur(Irak) en las que halló un tablero que se reveló como "el juego de las veinte casillas", que se remontaba a los años 3000 antes de Cristo, el cual reflejaba hechos relacionados con la existencia: los altos y bajos de la vida.

En la Edad Media el ajedrez era utilizado para enseñar estrategia militar y los torneos de justas poseían un sistema de puntos, niveles, medallas y hasta cintas de la damisela amada, pero la función real era la de entrenar aquellos caballeros para una batalla.

A principios del siglo XX un pedagogo alemán Friedrich Fröbel creo el Kindergarten, o lo que llamamos nosotros el Preescolar, donde a los niños de esa edad se les reúne para cuidarlos y formarlos a través de dinámicas de juego.

En los últimos años la gamificación ha empezado a ganar especial relevancia debido al gran crecimiento que ha experimentado el sector del videojuego, tanto para móviles como para otras plataformas como PC, XBOX y PlayStation.

Por el año 1981, la empresa American Airlines, introdujo el primer programa de frecuencia de viajeros, en el que recompensaban que los pasajeros volasen con mayor frecuencia. Holiday Inn lanzó en 1983 el primer programa de fidelización de hoteles. Y en 1987 National Car Rental lanzó el primer programa de recompensas de alquiler de coches.

El desarrollo de la industria del videojuego es importante en esta historia porque también aceleró en paralelo la investigación académica sobre los juegos. No es de extrañar que de repente fuera una materia de estudio considerada como muy seria: movía y mueve grandes cantidades de dinero. Sólo el videojuego Grand Theft Auto V recaudó 800 millones de dólares el día de su lanzamiento.

La investigación descubrió los tipos de jugadores, las motivaciones internas y los disparadores psicológicos de las conductas impulsivas. Y también el estudio de las áreas de entretenimiento o el diseño motivacional.

Una vez que los académicos entraron en harina, no tardaron en ponerse profundos y en 2002 creyeron inventar los "juegos serios". Éstos se utilizan mucho en medicina, en el que en un mundo virtual se aprende a operar de la vesícula o a hacer un trasplante de cerebro. También, en otro orden de cosas, a pilotar un Jumbo 747.

El término gamificación fue acuñado por Nick Pelling allá en el año 2003, pero no fue hasta 2010 cuando se hizo conocido. A partir de dicho año, fueron muchas las empresas que empezaron a incluir entre sus servicios la gamificación, de ahí que se hiciera cada vez más popular.

Este proceso utiliza dinámicas propias del juego para incrementar el interés de la persona que interactúa. Algunas de estas dinámicas consisten en dar recompensas como premios, regalos sorpresas o tarjetas de fidelización.

Algunas aplicaciones o redes sociales han optado por utilizar la gamificación para hacer la experiencia de usuario mucho más entretenida y motivadora. Para ello han utilizado diferentes técnicas en función de sus objetivos. Por ejemplo:

Técnicas de progresión: LinkedIn. Te muestra el porcentaje de eficacia de tu perfil según lo vas completando. (Ver Figura 1)

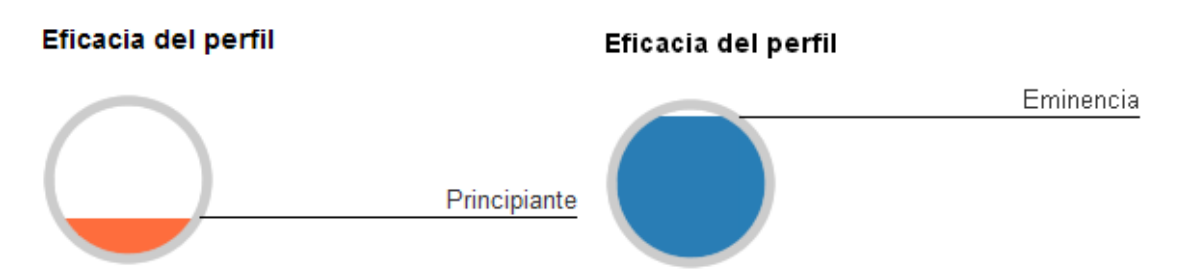

<span id="page-25-0"></span>Figura 1: LinkedIn muestra porcentaje de perfil completado

**De logros y recompensas**: Foursquare. Esta app, que te permite publicar tu localización exacta, utiliza dinámicas recreativas como avatares, insignias y reconocimientos a sus usuarios en forma de medallas digitales. (Ver Figura 2)

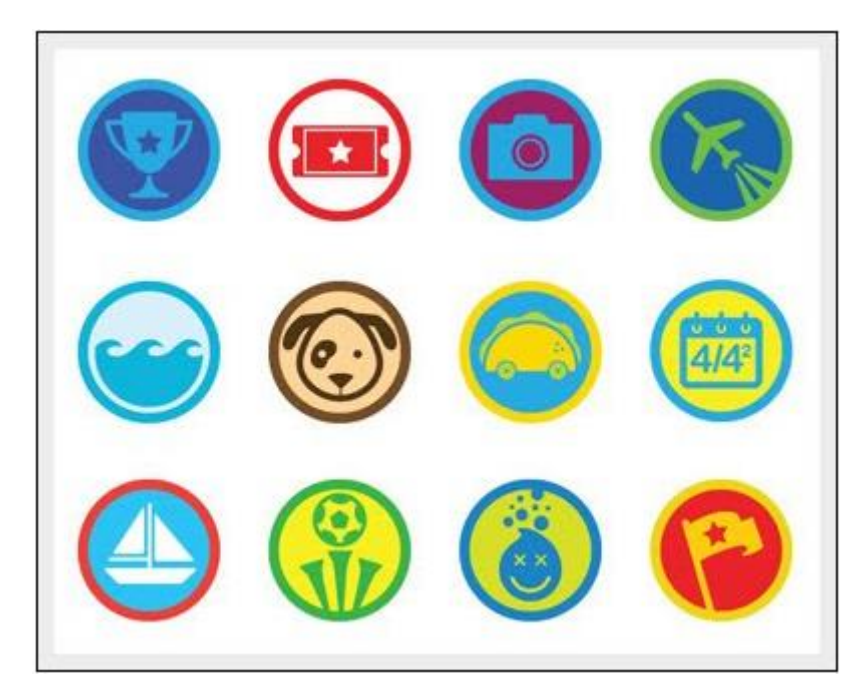

<span id="page-26-1"></span>Figura 2: Logros y medallas entregadas por Foursquare

**Otro ejemplo de recompensa y premios** sería Dropbox. Este pen-drive virtual llegó a utilizar la gamificación para premiar con más espacio de almacenamiento a quienes invitaran a sus amigos a unirse a Dropbox. Cuántos más amigos se registrarán más espacio conseguía el que enviaba la invitación. Y el que se registrara también conseguía espacio extra. (Ver Figura 3)

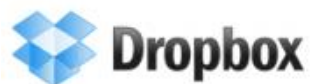

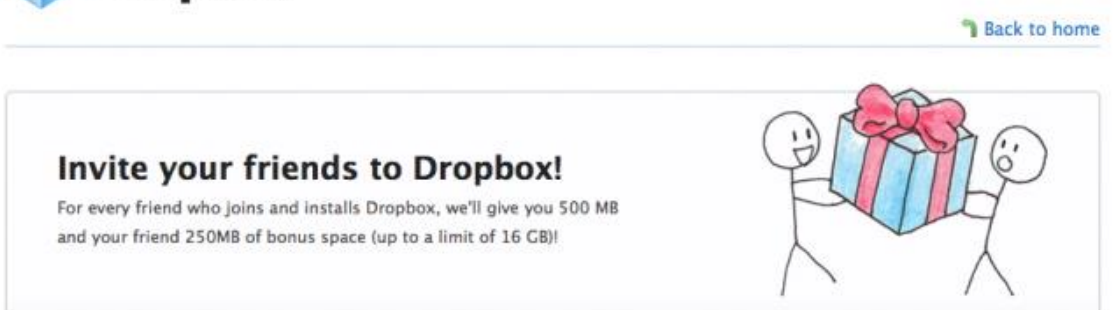

<span id="page-26-2"></span>Figura 3: Premio de espacios de almacenamiento entregados por Dropbox.

**Técnicas de puntuación**: Que lo que buscan es estimular a la acción con el fin de fidelizar al usuario.

<span id="page-26-0"></span>1.4.2. Motivos para implementar gamificación a tu app:

 Aumenta la retención y mejora la fidelización: Las dinámicas de juego tienen un efecto que engancha al usuario y como consecuencia consiguen que las visitas a tu app sean recurrentes, aumentando así los resultados de retención de tu app. Pero además marcan la diferencia frente a la competencia. De hecho, las aplicaciones que implementan este tipo de funcionalidades, obtienen mejores resultados de retención y fidelización que las que no las utilizan.

- Enriquece la experiencia de usuario: A través del entretenimiento se ofrece una experiencia de usuario mejorada que enriquece el uso de la aplicación. El usuario agradece no tener la sensación constante de que debe comprar algo y percibe la aplicación como un estímulo que va más allá de satisfacer una necesidad determinada.
- Motiva el uso de la app: Aunque cuando el usuario se descarga una aplicación lo hace con el objetivo de dar respuesta a una inquietud y/o necesidad, en la mayoría de ocasiones esa necesidad por sí misma no es suficiente para motivar el uso recurrente de la app. Sin embargo, si el uso de la app lleva implícita una dinámica de juego se produce el efecto enganche que motiva el uso recurrente. La percepción del usuario cambia completamente, viviendo la experiencia como algo divertido.
- Ayuda a guiar al usuario: Conseguir que el usuario haga lo que esperas de él, no es nada fácil. O tu aplicación supera las expectativas del usuario con creces o te costará mucho trabajo conseguir tus objetivos. Y seamos sensatos, necesitamos cumplir los objetivos que nos hemos marcado. Y eso pasa por guiar al usuario hasta conseguir que nos siga en redes sociales, por ejemplo. Con técnicas de gamificación, conducir el comportamiento del usuario es mucho más sencillo. ¿Por qué? te estarás preguntando. Sencillamente porque si para conseguir una recompensa es requisito indispensable dar el correo electrónico, es muy probable que el usuario te lo facilite.

#### <span id="page-27-0"></span>**1.5. Tendencias y Tecnologías Actuales**

Son pocas las aplicaciones, tesis o artículos relacionados con el medio ambiente y que utilicen aprendizaje móvil o gamificación, dentro de los pocos que existen están los que se describen a continuación:

- Diseño visual e informacional de una aplicación basada en aprendizaje móvil con elementos de gamificación. (Martinez Paz, 2018) En esta tesis de grado la autora da un enfoque descriptivo sobre el aprendizaje móvil y los elementos de gamificación utilizando técnicas propias de las ciencias de la información, para así sentar las bases y definir el diseño de la aplicación "El libro verde" siendo premisa indispensable de la tesis actual.
- Changers CO2 FIT: Según (Carceller Cobos, 2016) el funcionamiento de *Changers CO2 FIT* es el siguiente: los usuarios registran en la aplicación sus desplazamientos en base al medio empleado (a pie, en bicicleta, autobús, tren, coche o avión) y a la distancia recorrida; la aplicación tiene un sistema para poder verificar el tipo de movilidad. *Changers CO2 FIT* calcula el CO2 ahorrado y emitido y recompensa a cada usuario con puntos de bonificación verdes (ReCoins) por su movilidad sostenible, que van acumulando en su cuenta. Los usuarios, empresas o ciudadanos particulares, pueden intercambiar sus puntos de bonificación por

certificados CO2 en la aplicación (por ejemplo, el reconocimiento "Gold Standard" es sinónimo de proyectos ecológicos y sociales en los países en desarrollo que ayudan a reducir las emisiones de CO2), viajes en coche o vuelos de carbono natural (50 ReCoins, por ejemplo, equivalen a un desplazamiento en coche de 350 km), o bien gastarlos en empresas y comercios participantes en el Reto Changers CO2.

 SOGAMA: Según (Carceller Cobos, 2016) el objetivo principal de SOGAMA es enseñar al usuario a practicar el reciclaje selectivo correctamente. Su estructura y funcionamiento son muy sencillos. Podríamos dividirla en dos partes: una teórica, que aporta amplia información al usuario sobre la amplia lista de objetos que a pueden depositar en los diferentes contenedores y algunas curiosidades sobre reciclaje ("Sabías que…"); y otra práctica, que es el juego en sí, donde el usuario puede poner a prueba sus conocimientos sobre reciclaje selectivo. Pulsando "¡*A jugar!!!*" comienza la partida. El juego consiste en depositar cada objeto que va apareciendo en el contenedor correcto. Cada varios objetos, cambia el fondo de la pantalla. El jugador va sumando puntos con cada acierto. Así mismo, va perdiendo vidas (corazones verdes) cuando el depósito es incorrecto. Agotadas todas las vidas, finaliza la partida ("GAME OVER").

#### <span id="page-28-0"></span>**1.6. Tecnologías utilizadas.**

<span id="page-28-1"></span>1.6.1. Java

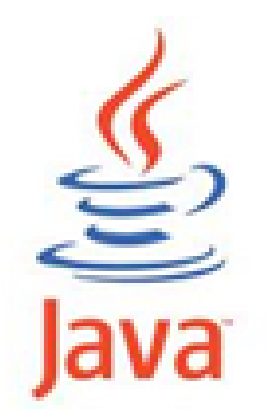

Figura 4: Logo del lenguaje de programación Java

<span id="page-28-2"></span>Java es un lenguaje de programación que produce software para múltiples plataformas. Cuando un programador escribe una aplicación Java, el código de compilación puede ser ejecutado sobre la mayoría de los sistemas operativos(OS), incluidos Windows, Linux y Mac OS. Java obtiene su sintaxis en su mayoría de los lenguajes de programación C y C++. El desarrollo de programas en Java requiere un Java Software Development Kit (SDK, por sus siglas en inglés) que incluye un compilador, un intérprete, un generador de documentación y otras herramientas usadas para producir una aplicación completa. Se pueden encontrar programas hechos con Java en máquinas de escritorios, servidores, dispositivos móviles tarjetas inteligentes y discos Blu-ray.

Capítulo 1: Aspectos teóricos sobre el aprendizaje móvil y gamificación

Java surgió en 1991 cuando un grupo de ingenieros de Sun Microsystems trataron de diseñar un nuevo lenguaje de programación destinado a electrodomésticos. La reducida potencia de cálculo y memoria de los electrodomésticos llevó a desarrollar un lenguaje sencillo capaz de generar código de tamaño muy reducido según (García de Jalón et al., 1999).

Java, como lenguaje de programación para computadores, se introdujo a finales de 1995. La clave fue la incorporación de un intérprete Java en el programa Netscape Navigator, versión 2.0, produciendo una verdadera revolución en Internet. Java 1.1 apareció a principios de 1997, mejorando sustancialmente la primera versión del lenguaje según (García de Jalón et al., 1999).

La compañía Sun describe el lenguaje Java como "simple, orientado a objetos, distribuido, interpretado, robusto, seguro, de arquitectura neutra, portable, de altas prestaciones, multitarea y dinámico" según (García de Jalón et al., 1999).

<span id="page-29-0"></span>1.6.2. Android Studio

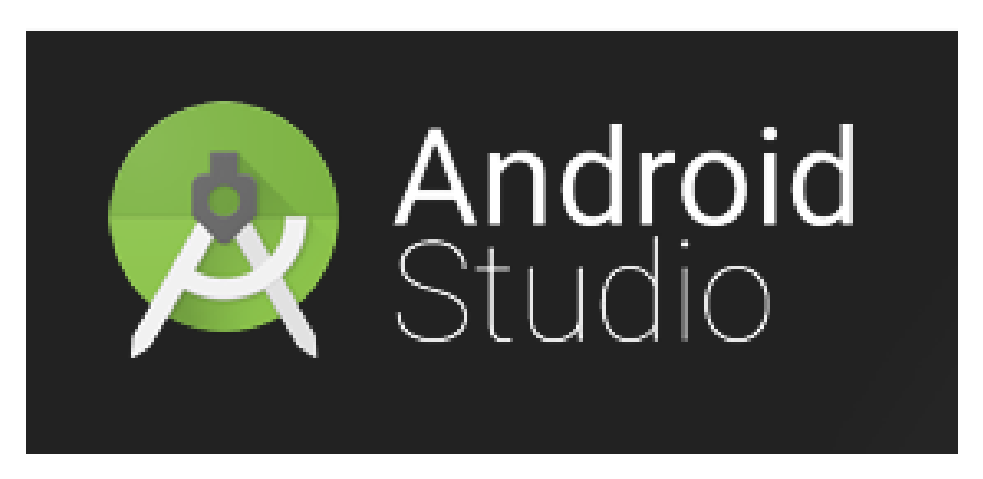

Figura 5: Logo del Integrated Development Environment (IDE) oficial de Google, Android Studio.

<span id="page-29-1"></span>Android Studio es el IDE (ambiente de desarrollo integrado, por su traducción al español) oficial para el desarrollo de aplicaciones Android. Está basado en IntelliJ IDEA, un IDE de Java para software, e incorpora su editor de texto y sus herramientas de desarrollo. Para lograr un lograr el desarrollo de aplicaciones conjunto al sistema operativo Android, Android Studio usa un sistema creador de aplicaciones basado en su herramienta interna llamada Gradle, un emulador, plantillas de códigos y también puede integrarse con el GitHub. Cada proyecto de Android Studio tiene una o más modalidades con código fuente y ficheros de recursos. Estas modalidades incluyen módulos de aplicaciones, módulos de bibliotecas y módulos del Google App Engine.

Android Studio usa una característica de Instant Push que se encarga de cargar los cambios en el código y los recursos hacia una aplicación en funcionamiento. Un editor de texto asiste al desarrollador a la hora de escribir el código y también ofreciendo completamiento y análisis del código. Las aplicaciones hechas con Android Studio son

compiladas en formato APK por su dependencia a la Google Play Store. Este software fue anunciado por primera vez en la Google I/O en mayo del 2013 con su primera versión estable liberada en diciembre del 2014. Android Studio está disponible para las plataformas de escritorio Mac, Windows y Linux. Reemplazo al Eclipse Android Development Tools (ADT) como el primer IDE para el desarrollo de aplicaciones Android. Android Studio y el Software Development Kit (SDK) puede ser descargado directamente de Google.

<span id="page-30-0"></span>1.6.3. SQLite

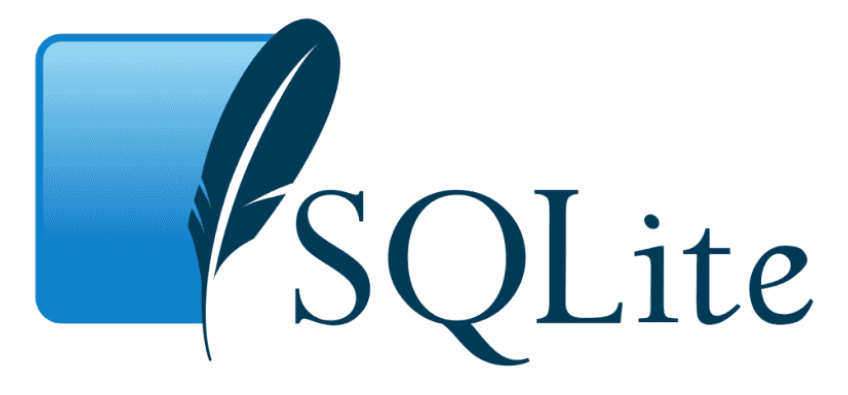

<span id="page-30-1"></span>Figura 6: Logo del gestor de bases de datos SQLite.

SQLite es un motor de bases de datos SQL embebido. A diferencias de la mayoría de bases de datos SQL, SQLite no posee un servidor propio para los procesos. SQLite lee y escribe directamente hacia archivos normales del disco. Una base de datos completa con múltiples tablas, índices, disparadores y vistas que se guarda en un único archivo de disco. El formato de archivo esta base de datos es multiplataforma-se puede copiar libremente una base de datos entre sistemas de 32 y 64 bits o entre arquitecturas littleendian y big-endian. Estas características hacen de SQLite una opción popular como formato de aplicaciones. Las bases de datos SQLite son un formato de almacenamiento recomendado por la US Library of Congress. La base del código de SQLite es mantenido por un equipo internacional de desarrolladores que trabajan en SQLite a tiempo completo. Los desarrolladores continúan expandiendo las capacidades de SQLite de mejorar su confiabilidad y rendimiento mientras mantiene su compatibilidad regresiva con la interfaz publicada, sintaxis SQL y el formato de sus archivos de base de datos. El código de esta herramienta es absolutamente libre de costos para cualquiera que lo desee, pero el mantenimiento profesional está disponible también. El proyecto SQLite fue iniciado el 9 de mayo del 2000. El futuro es incierto, pero el deseo de los desarrolladores es continuar manteniendo SQLite hasta el año 2050. Las decisiones de diseño son tomadas con ese objetivo en mente.

#### <span id="page-31-0"></span>1.6.4. Metodología Mobile-D

Se desarrolló como parte de un proceso finlandés, ICAROS, alrededor de los años 2004 – 2005. Inicialmente, fue creada mediante un proyecto de cooperación muy estrecha con la industria. El grueso del trabajo fue realizado por los investigadores del VTT Technical Research Centre of Finland. Aun así, la metodología de diseño se elaboró con una participación importante de las empresas finlandesas. Tal como se puede ver en los experimentos que se han documentado esto consiguió que la investigación llevada a cabo no se alejara demasiado de las reglas de desarrollo delas aplicaciones comerciales.

Se compone de distintas fases: exploración, inicialización, fase de producto, fase de estabilización y fase de pruebas. Cada una tiene una función especial para que el desarrollo de la metodología ágil sea eficiente (Hernández Zuleta & Gómez Medina, 2016).

<span id="page-31-1"></span>1.6.5. JustinMind Prototyper

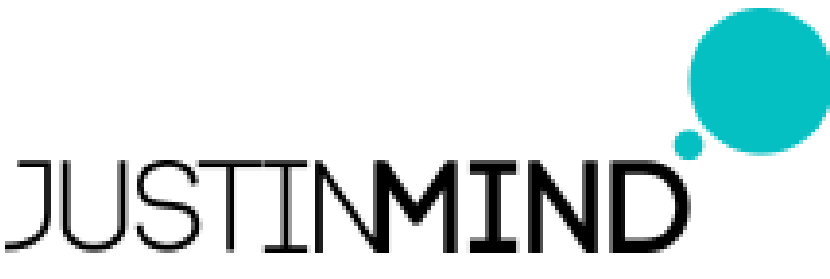

<span id="page-31-2"></span>Figura 7: Logotipo de la herramienta JustinMind Prototyper.

La herramienta JustinMind Prototyper es una herramienta con propiedad intelectual para prototipos de aplicaciones webs y móviles y para vistas de diseño de páginas web con alta fidelidad. Ofrece capacidades que se pueden encontrar en herramientas de diagramas, como la posibilidad de arrastrar y colocar, cambiar el tamaño, reformatear y exportar/importar widgets. Además, tiene características para definir interacciones como enlazar, crear animaciones, enlaces condicionados, cálculos, sistema de control de simulaciones, mostrar/esconder elementos y simulación de bases de datos con información real. Tiene soporte para simulaciones de alta fidelidad y los prototipos de aplicación pueden ser simulados en dispositivos reales también. JustinMind genera prototipos que pueden ser mostrados en cualquier navegador. El programa crea prototipos de alta fidelidad como un paso antes de crear la primera versión de una aplicación web o móvil. El prototipo puede ser usado para propósitos de pruebas. JustinMind puede ser usado para crear prototipos interactivos y simulaciones de aplicaciones webs y móvil sin tener la necesidad de programar, además de permitirle a los no-programadores el poder involucrarse en el proyecto.

<span id="page-32-0"></span>1.6.6. pCloudy

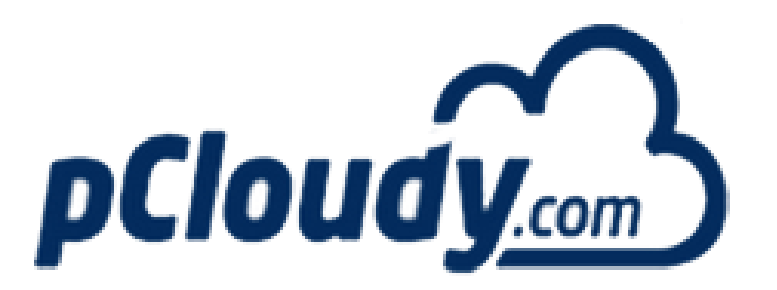

<span id="page-32-2"></span>Figura 8: Logo de la página web del motor de pruebas pCloudy.

pCloudy es una plataforma unificada de pruebas de aplicaciones para realizar tanto pruebas manuales como automatizada en más de 500 dispositivos móviles (smartphones y tabletas) que se encuentran en la nube. Provee otros servicios como testeo mediante bots y pruebas de usuarios con experiencia en el campo.

#### <span id="page-32-1"></span>**Conclusiones del capítulo**

En este capítulo se plantean los conceptos de gamificación y aprendizaje móvil, dejando una breve reseña sobre las tendencias actuales de las aplicaciones en el ámbito mundial. También se definieron las tecnologías a utilizar en el desarrollo de la aplicación Android "El libro verde".

Se concluye lo siguiente después del estudio de las herramientas y del diseño de la aplicación:

- La aplicación utiliza mecánicas de juegos y de aprendizaje móvil para lograr que el usuario adquiera conocimientos relacionados con el medio ambiente.
- La aplicación está diseñada para dispositivos con sistema operativo Android.
- Se utilizó Android Studio como IDE para aplicaciones móviles para Android y SQLite para el diseño de la base de datos.
- Se utilizó Mobile-D como metodología ágil para lograr concebir el diseño y confección de la aplicación en un periodo corto de tiempo.

## <span id="page-33-0"></span>**Capítulo 2: Arquitectura de la aplicación y artefactos utilizados.**

En el capítulo actual se plasman todos aquellos artefactos utilizados para desarrollar la aplicación "El libro verde", teniendo en cuenta las fases y artefactos de la metodología Mobile-D, metodología escogida para el desarrollo de la aplicación por ser una metodología ágil y por su relación con las aplicaciones móviles. Se muestran en el capítulo los storycards de las diferentes pantallas y el storyboard de la aplicación los cuales consisten en la documentación principal de esta metodología.

#### <span id="page-33-1"></span>**2.1. Análisis de la aplicación.**

Se procede a realizar el análisis de los requisitos funcionales y no funcionales de la aplicación.

#### <span id="page-33-2"></span>2.1.1. Exploración

Se definen los requerimientos basado en lo planteado por la tesis (Martinez Paz, 2018)

#### **Grupos de Interés o Stakeholders:**

- Desarrollador: Encargado de análisis, desarrollo y prueba de la aplicación.
- Diseñadora: En este caso la licenciada Dianelys Martínez Paz en su trabajo de tesis (Martinez Paz, 2018).
- Jugador: El usuario final de la aplicación.

#### **Requisitos iniciales:**

En el presente documento se plasma el desarrollo de la implementación de la aplicación "El Libro Verde" diseñado en una tesis previa por (Martinez Paz, 2018) con la cual se desea hacer que el usuario de la aplicación final obtenga conocimientos relacionados con la contaminación de nuestro planeta.

Capítulo 2: Arquitectura de la aplicación y artefactos utilizados.

#### **Requisitos funcionales:**

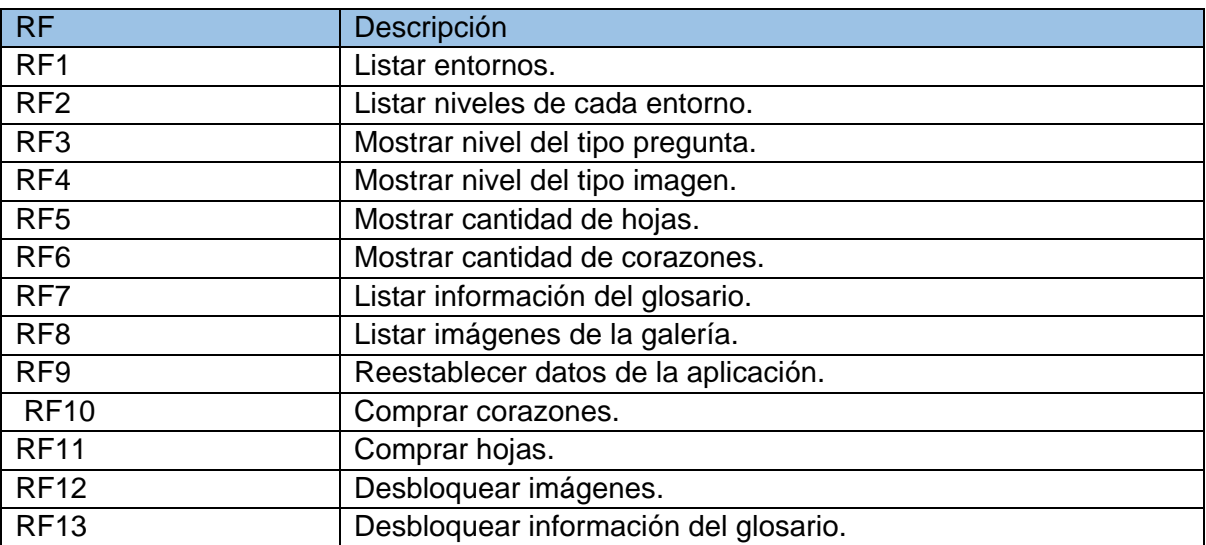

<span id="page-34-0"></span>Tabla 1: Requisitos Funcionales

#### **Requisitos no funcionales:**

<span id="page-34-1"></span>Tabla 2: Requisitos no Funcionales

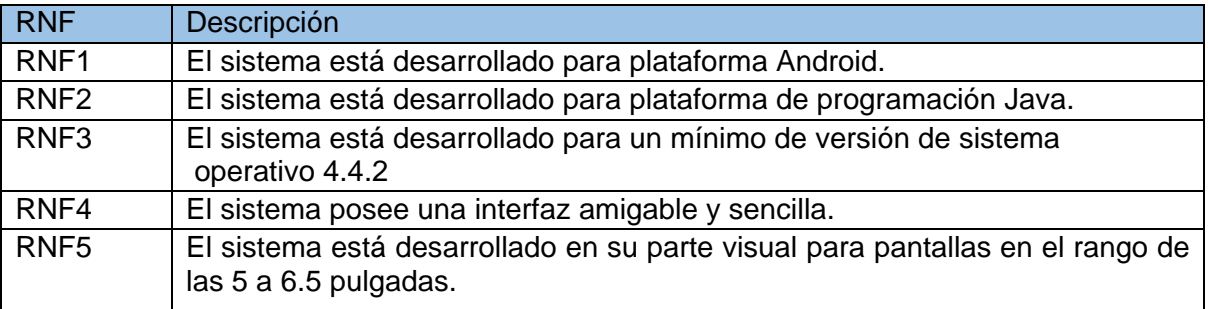

#### **Alcance del proyecto:**

Limitaciones:

 La aplicación solo puede ser ejecutada en dispositivos móviles Android con una pantalla entre 5 y 6.5 pulgadas.

Supuestos y dependencias:

 El lenguaje utilizado por el usuario final es el español por lo que es el lenguaje principal de la aplicación.

Capítulo 2: Arquitectura de la aplicación y artefactos utilizados.

#### <span id="page-35-0"></span>**2.2. Diseño de la aplicación.**

Se describe el diseño, las actividades y el funcionamiento de la aplicación, los diagramas más importantes como son el diagrama de dominio, el modelo entidad relación una descripción detallada de los storyboards y storycards de las diferentes pantallas.

#### <span id="page-35-1"></span>2.2.1. Inicialización

Se define la configuración del ambiente de desarrollo y el diseño de la aplicación en este epígrafe.

#### **Configurando el ambiente de desarrollo**

Se configuró el IDE Android Studio para las características que presenta la aplicación "El libro verde"

#### **Modelo de Dominio**

En el próximo diagrama se definen las clases más importantes de la aplicación que son las que definen en su totalidad el visual de la aplicación. (Ver Diagrama 1, Diagrama 2, Diagrama 3, Diagrama 4)

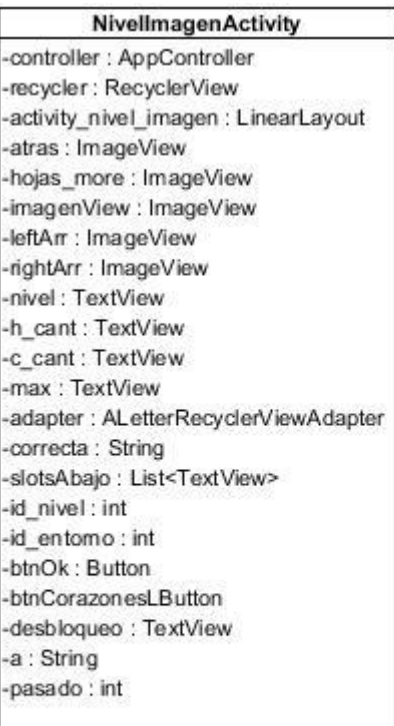

### ConfigActivity

controller : AppController -atras : ImageView -creditos : ImageView -restablecer : ImageView -hojas more : ImageView -h\_cant: TextView -c cant : TextView -leftArr: ImageView -rightArr: ImageView -max : TextView -btnCorazones: Button -btnReestablecer -btnNop: Button -a: String -v1\_corazon : int -v2\_hojas: int -v3\_maximo: int -tmp: int

#### **NivelPreguntaActivity**

-controller : AppController -activity nivel pregunta : LinearLayout -nivel: TextView -pregunta: TextView -izqUp: TextView -izqDown: TextView -derUp : TextView -derDown: TextView -h cant: TextView -c cant: TextView -atras : ImageView -hojas\_more : ImageView -right\_answer: String -id entomo: int -id nivel: int -btnOk: Button -desbloqueo: TextView -leftArr: ImageView -rightArr: ImageView -max: TextView -btnCorazones: Button -a: String -v1\_corazon : int -v2\_hojas : int -v3\_maximo: int -tmp: int

<span id="page-35-2"></span>Diagrama 1: Modelo del Dominio parte 1
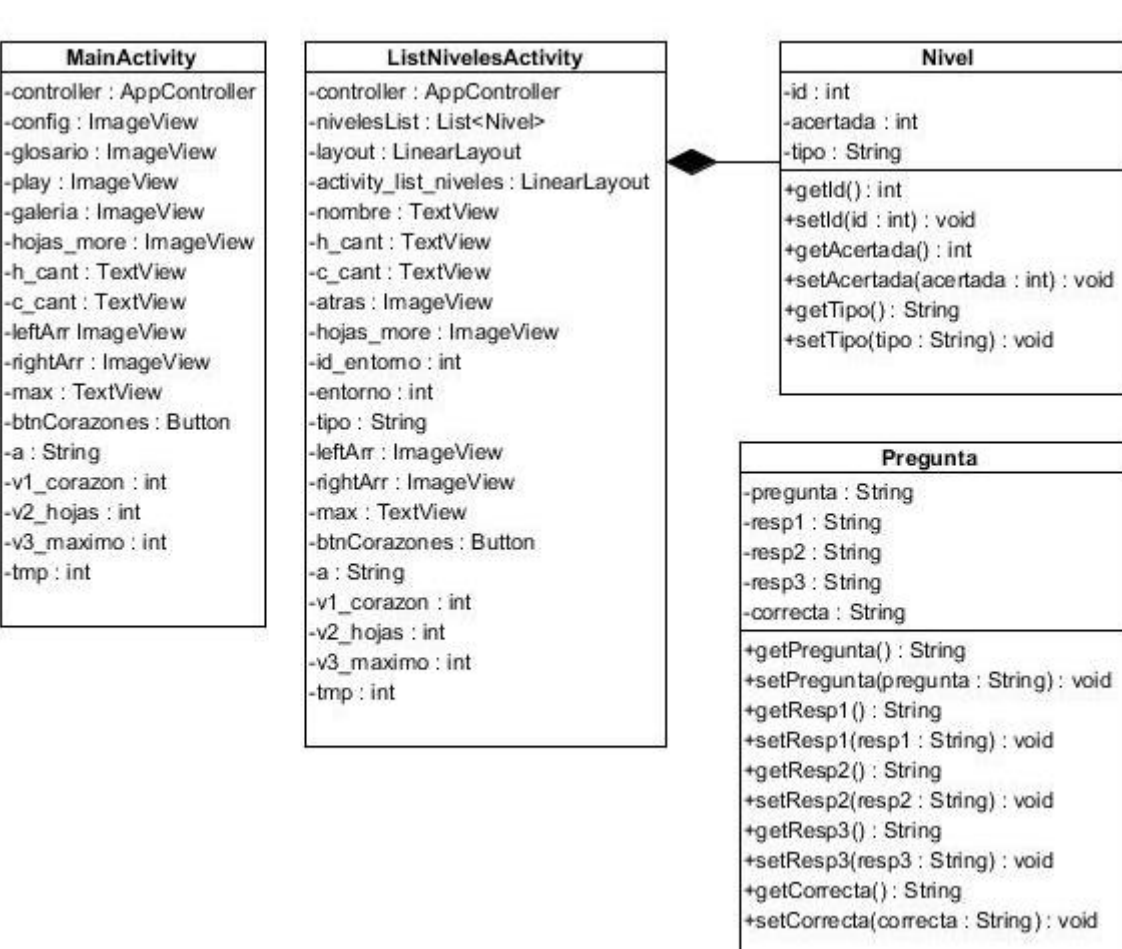

Diagrama 2: Modelo del Dominio parte 2

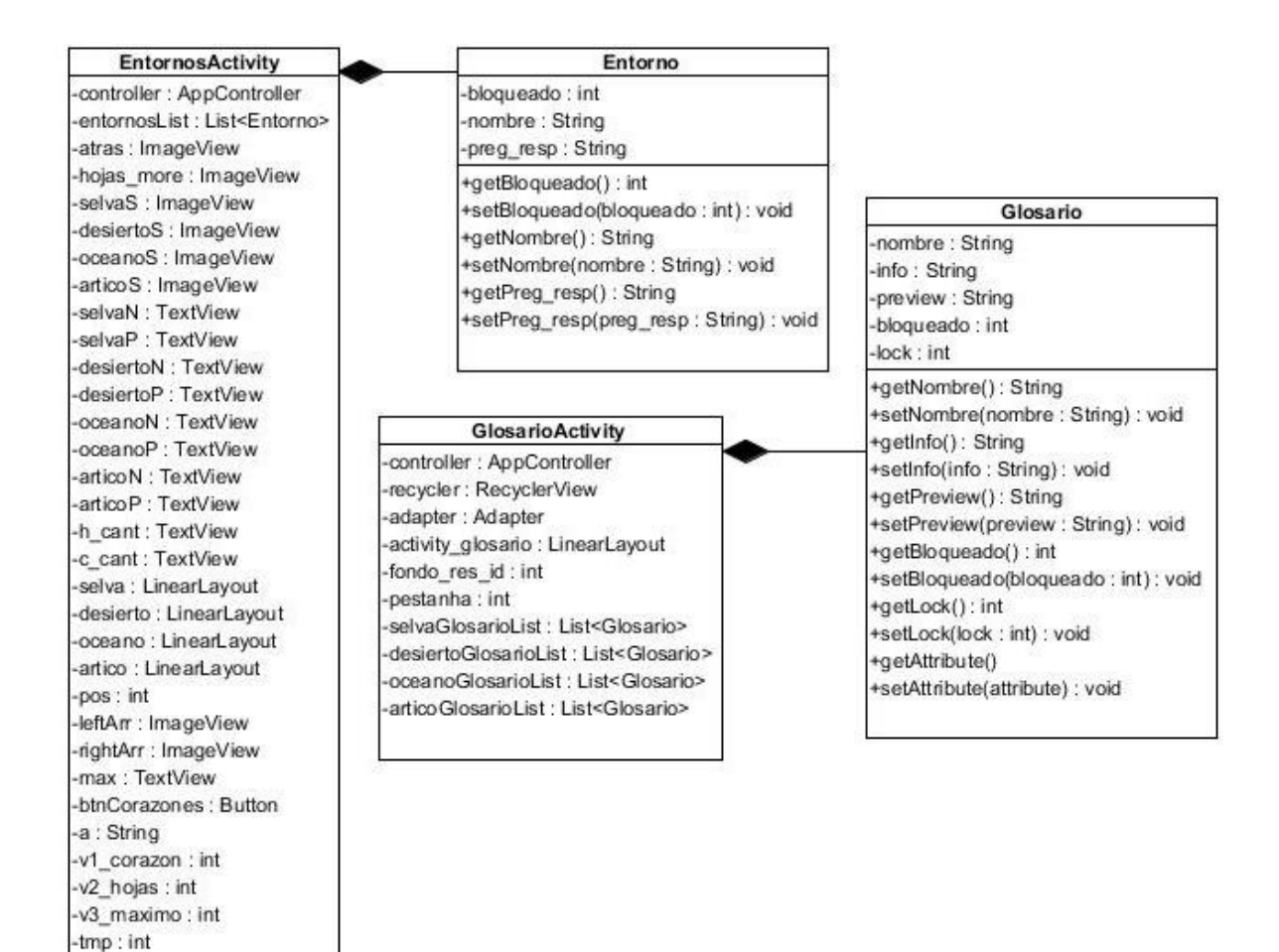

Diagrama 3: Modelo del Dominio parte 3

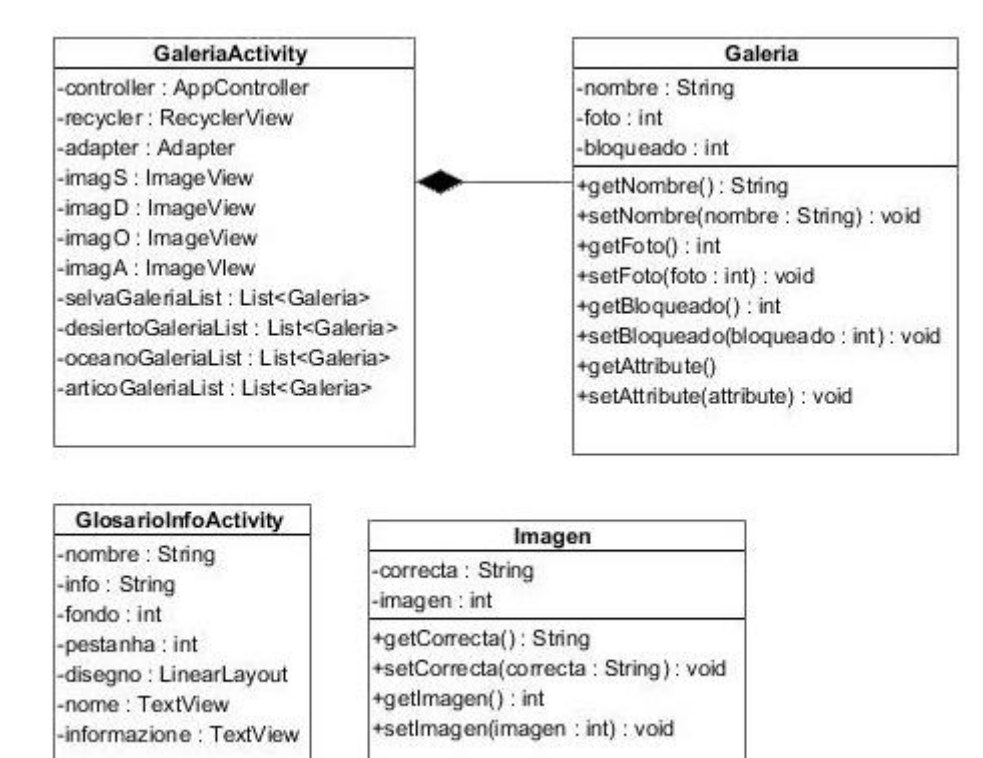

Diagrama 4: Modelo del Dominio parte 4

#### **Modelo Entidad-Relación**

Este modelo es el que se utilizó para el diseño de la base de datos. En este modelo se puede observar las relaciones entre las diferentes tablas de la base de datos de la aplicación "El libro verde", así como los identificadores de cada una de las tablas, de las cuales se obtiene la información que se muestra en la aplicación. (Ver Diagrama 5)

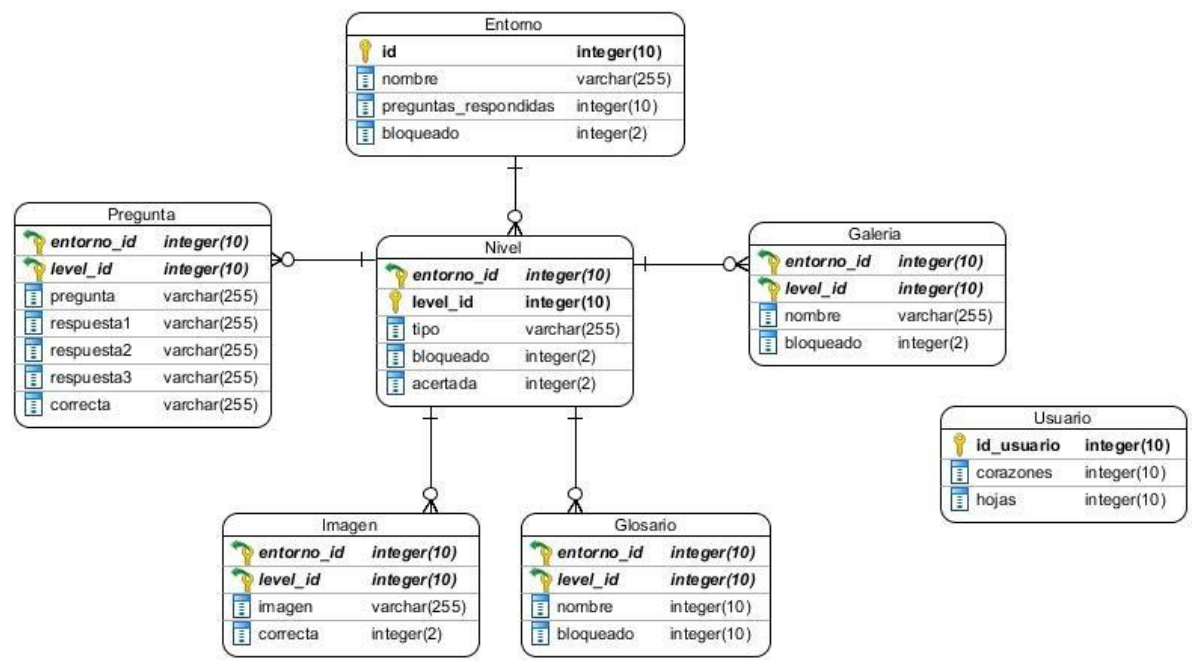

Diagrama 5: Modelo Entidad-Relación

#### **Modelo de componentes**

Este modelo representa todas las librerías necesarias importadas para el desarrollo de la aplicación "El libro verde". (Ver Diagrama 6)

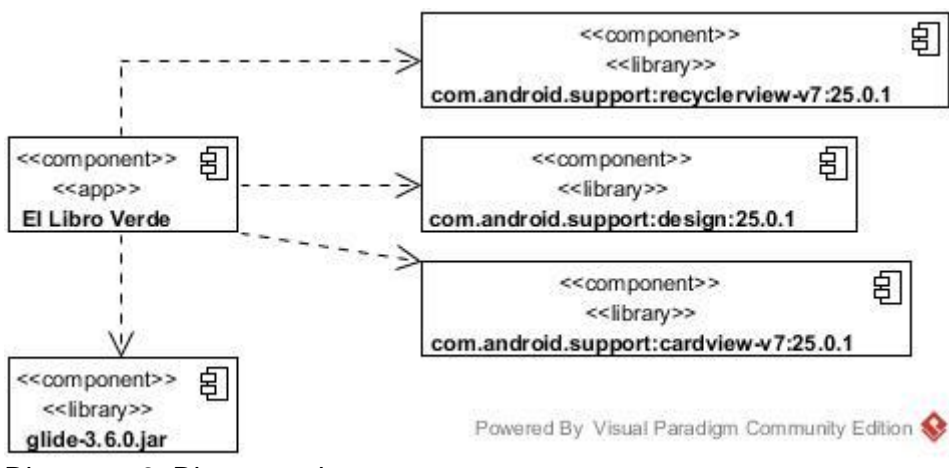

Diagrama 6: Diagrama de componentes

#### **Storyboard y Storycards de las pantallas de la aplicación**

Se describe el storyboard o mapa de la aplicación lo que corresponde a los vínculos entre las distintas pantallas de la aplicación, así como las acciones más importantes para el usuario (comprar corazones y reestablecer los datos de la aplicación). (Ver Diagrama 7)

Si en la pantalla que nos encontramos existe un botón con el símbolo de más podremos observar cómo nos muestra un dialogo para comprar vidas(corazones) al presionar en él dándonos de primera instancia el máximo de corazones que podemos comprar.

Antes de que la pantalla principal de la aplicación(MainActivity) se cargue se mostrará la pantalla SplashActivity con el isologo de la aplicación, así como el nombre del grupo de desarrollo de aplicaciones móviles (Kaleydobit) y el año de implementación de la aplicación (2019).

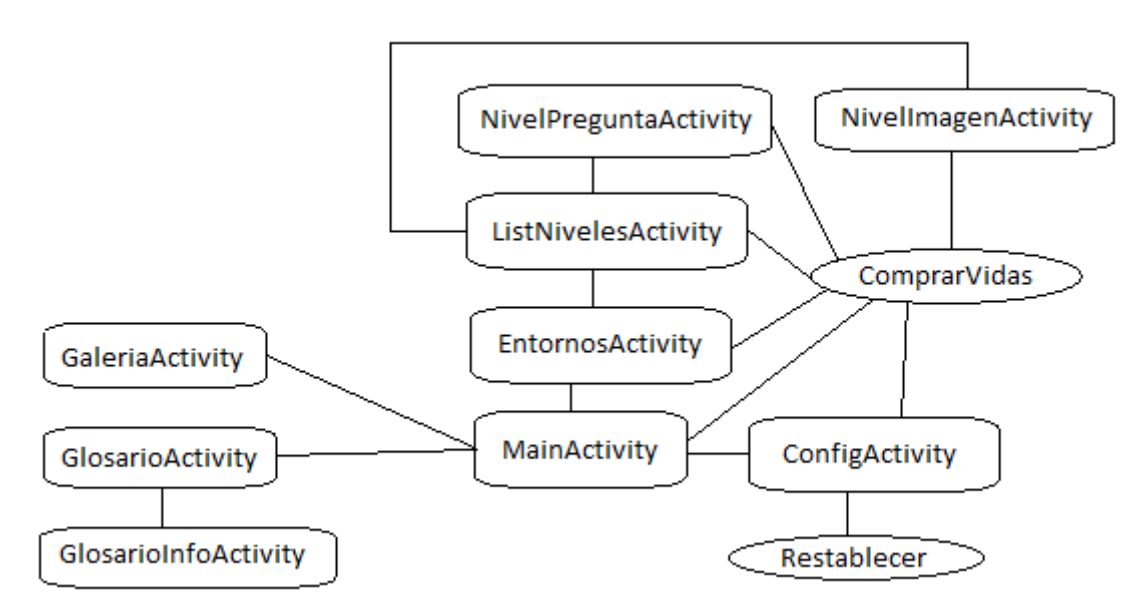

Diagrama 7. Storyboard de la aplicación

#### **MainActivity**

El MainActivity está formado por el botón de configuración y el glosario en la parte izquierda, esquina superior; en la parte derecha, esquina superior podemos ver las vidas del usuario, así como la cantidad de hojas que posee; mientras que, en el centro, en la parte de abajo de la pantalla se encuentra el botón de jugar y el botón de la galería. (Ver Figura 9, Figura 10, Figura 11)

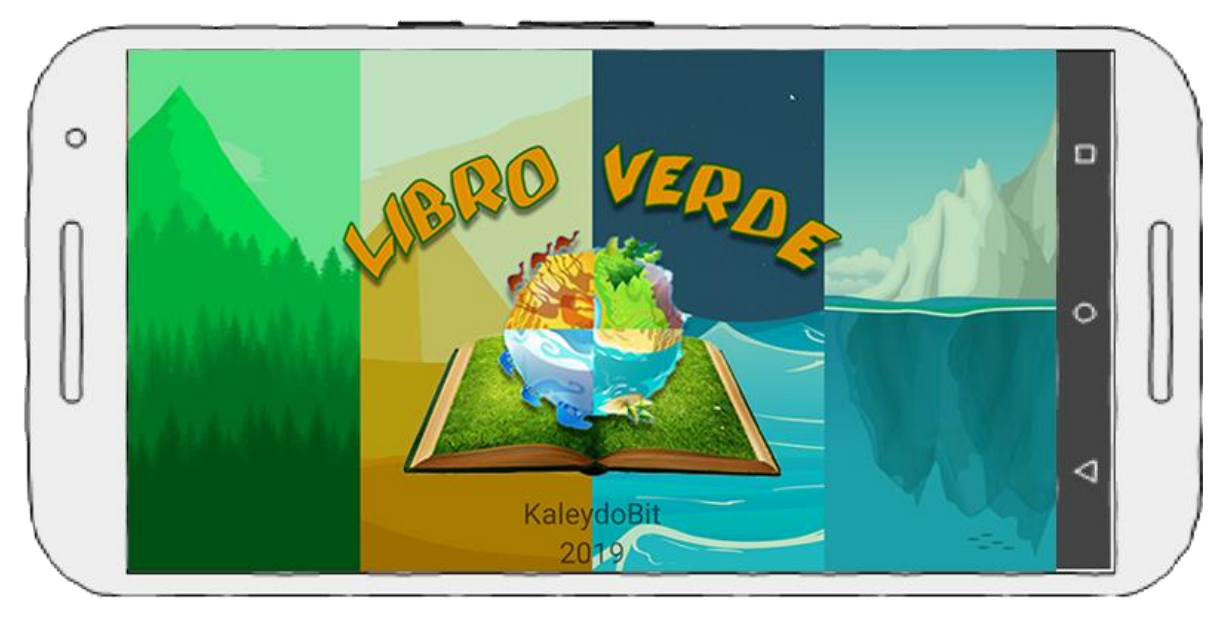

Figura 9: Prototipo de Pantalla: SplashActivity.

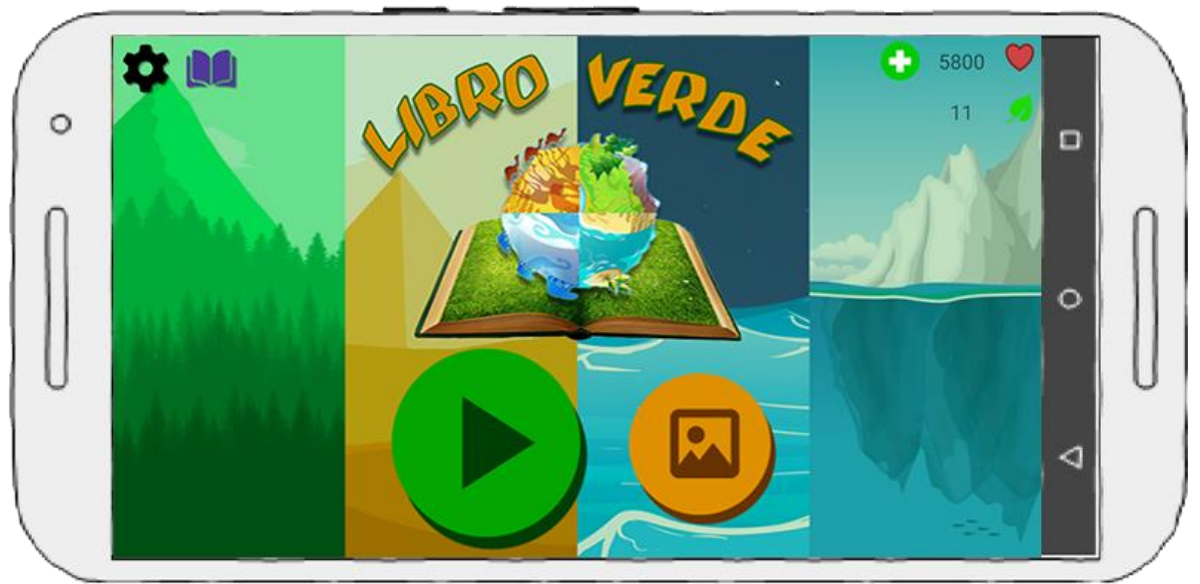

Figura 10: Prototipo de Pantalla: MainActivity.

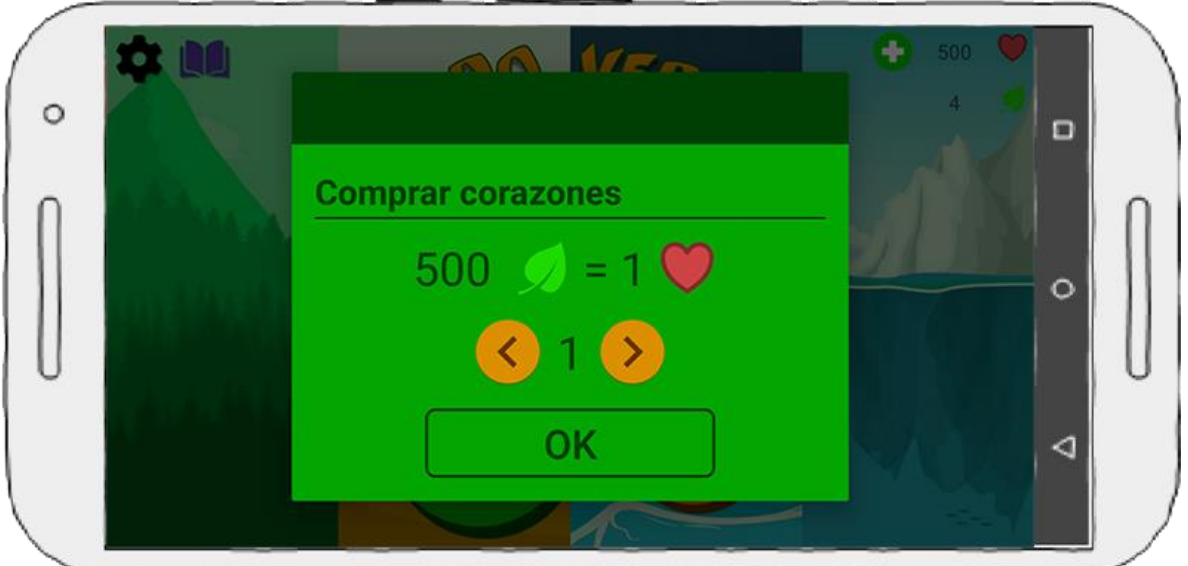

Figura 11: Prototipo de Pantalla: MainActivity con diálogo comprar corazones.

En la Tabla 3, se describe el StoryCard del MainActivity donde se muestra una descripción del funcionamiento de esta actividad y la cronología del desarrollo de la misma, así como el nivel de complejidad.

| Número/id                                                                                           | Tipo         | <b>Dificultad</b>                                                  |                | Esfuerzo |         |           |             |  |
|----------------------------------------------------------------------------------------------------|--------------|--------------------------------------------------------------------|----------------|----------|---------|-----------|-------------|--|
|                                                                                                    |              | Antes                                                              | <b>Después</b> | Estimado | Gastado | Prioridad | <b>Nota</b> |  |
|                                                                                                    | Nuevo        | Fácil                                                              | Fácil          |          |         | Baja      |             |  |
|                                                                                                    | Fijo         | Moderado                                                           | Moderado       |          |         | Alta      |             |  |
|                                                                                                    | Mejora       | Duro                                                               | Duro           |          |         | Media     |             |  |
| Descripción                                                                                         |              |                                                                    |                |          |         |           |             |  |
| Al iniciar la aplicación se muestra el Splash, donde, se verifica si las tablas de la base de datos |              |                                                                    |                |          |         |           |             |  |
| existen y en caso contrario a este se crean y llenan en este momento para luego pasar al            |              |                                                                    |                |          |         |           |             |  |
| MainActivity. Se muestran los botones de: configuración, glosario, jugar, galería y comprar         |              |                                                                    |                |          |         |           |             |  |
| vidas(corazones), además de cuantas hojas y cuantos corazones posee el jugador en el                |              |                                                                    |                |          |         |           |             |  |
| momento. También el usuario puede proceder a comprar vidas desde esta pantalla.                     |              |                                                                    |                |          |         |           |             |  |
| Fecha                                                                                               | Estado       | Comentario                                                         |                |          |         |           |             |  |
| 18/3/2019                                                                                           | Definido     | Se definió como quedaría el diseño del MainActivity.               |                |          |         |           |             |  |
| 25/3/2019                                                                                           | Implementado | Se implementó el diseño definido de MainActivity.                  |                |          |         |           |             |  |
| 15/4/2019                                                                                           | Hecho        | Se terminó la implementación del MainActivity.                     |                |          |         |           |             |  |
| 29/4/2019                                                                                           | Verificado   | Se verificó el correcto funcionamiento de los diferentes botones y |                |          |         |           |             |  |
|                                                                                                    |              | la visualización correcta de la información.                       |                |          |         |           |             |  |
| 20/5/2019                                                                                           | Terminado    | Se arreglaron todos los componentes del visual.                    |                |          |         |           |             |  |

Tabla 3: Storycard de MainActivity

# **EntornosActivity**

El EntornosActivity está formado por los cuatro botones de los entornos, en la parte derecha, esquina superior podemos ver las vidas del usuario, así como la cantidad de hojas que posee; mientras que, en la parte izquierda arriba podemos ver el botón atrás de esta pantalla. (Ver Figura 12)

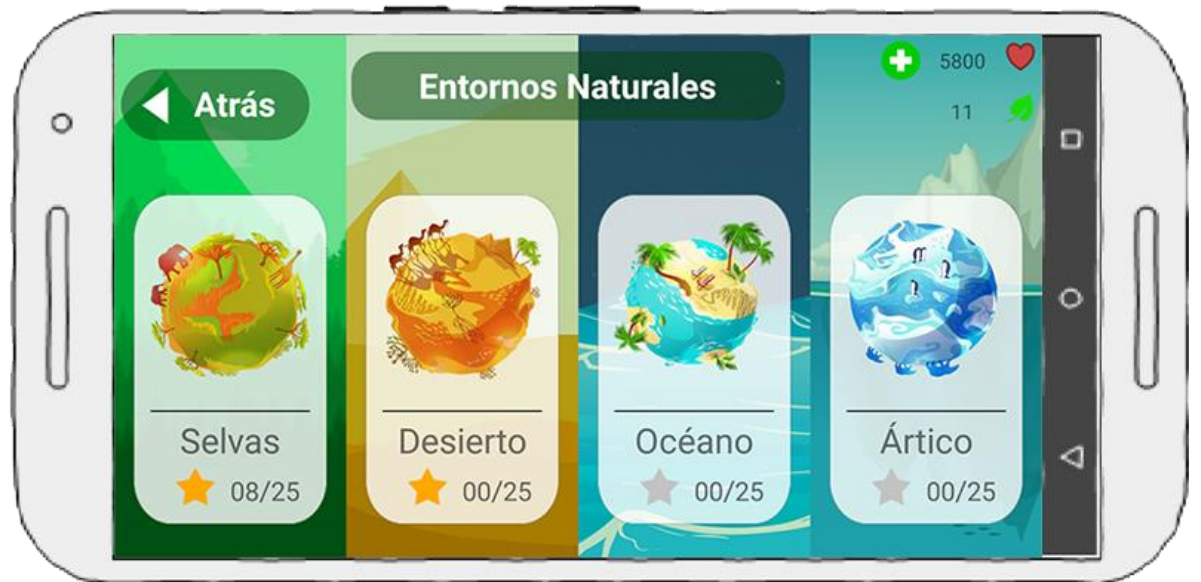

Figura 12: Prototipo de pantalla: EntornosActivity.

En la Tabla 4, se describe el StoryCard del EntornosActivity donde se muestra una descripción del funcionamiento de esta actividad y la cronología del desarrollo de la misma, así como el nivel de complejidad.

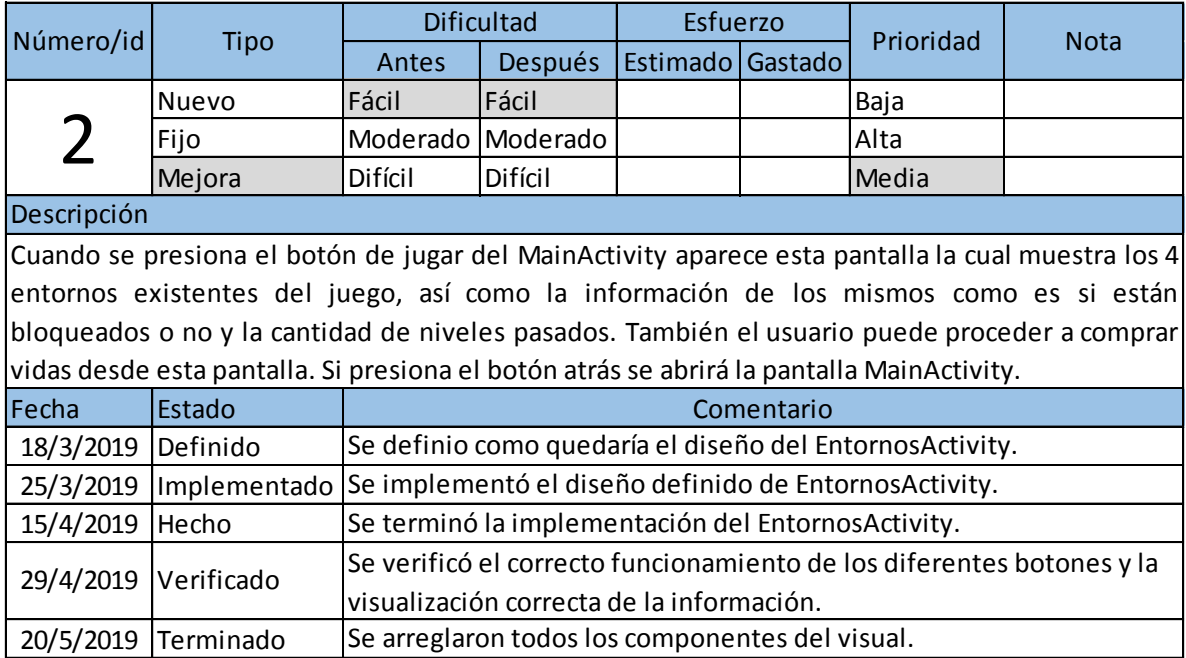

# Tabla 4: Storycard de EntornosActivity

# **ListNivelesActivity**

El ListNivelesActivity está formado por los 25 botones que corresponden a los niveles del entorno seleccionado, en la parte derecha, esquina superior podemos ver las vidas del usuario, así como la cantidad de hojas que posee; mientras que, en la parte izquierda arriba podemos ver el botón atrás de esta pantalla. (Ver Figura 13)

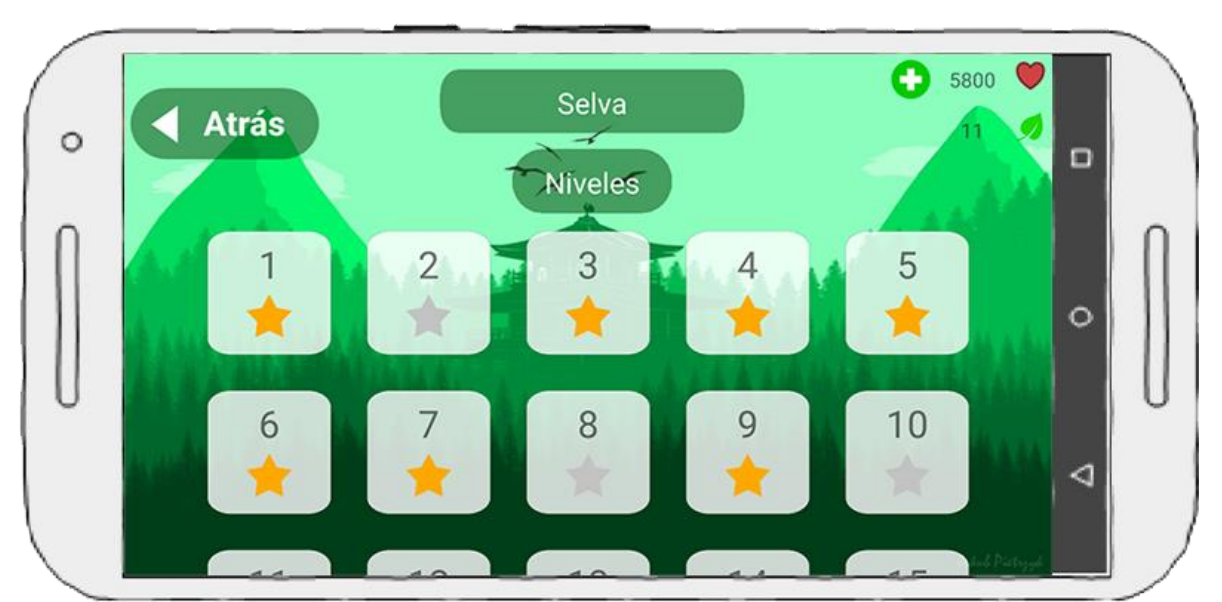

Figura 13: Prototipo de pantalla: ListNivelesActivity.

En la Tabla 5, se describe el StoryCard del ListNivelesActivity donde se muestra una descripción del funcionamiento de esta actividad y la cronología del desarrollo de la misma, así como el nivel de complejidad.

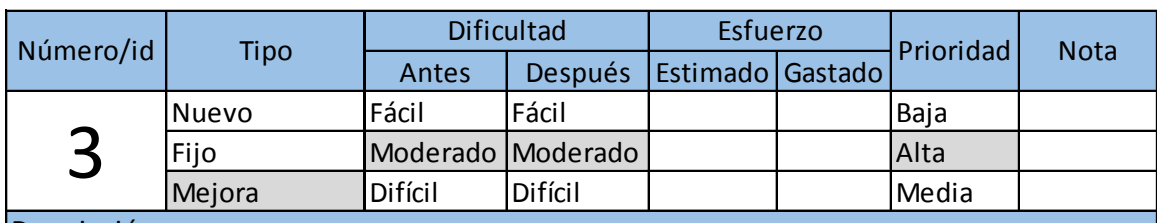

# Tabla 5: Storycard de ListNivelesActivity

Descripción

Mejora Difícil Difícil Difícil Media<br>
Difícil Difícil Difícil Media<br>
Al seleccionar uno de los entornos en EntornoActivity se abre esta pantalla mostrando los 25<br>
niveles del entorno dentro de una vista deslizable y, depen Descripcion<br>Al seleccionar uno de los entornos en EntornoActivity se abre esta pantalla mostrando los 25<br>niveles del entorno dentro de una vista deslizable y, dependiendo del entorno, cambiando<br>la foto de fondo de la panta esta pantalla. Si presiona el botón atrás se abrirá la pantalla EntornoActivity.

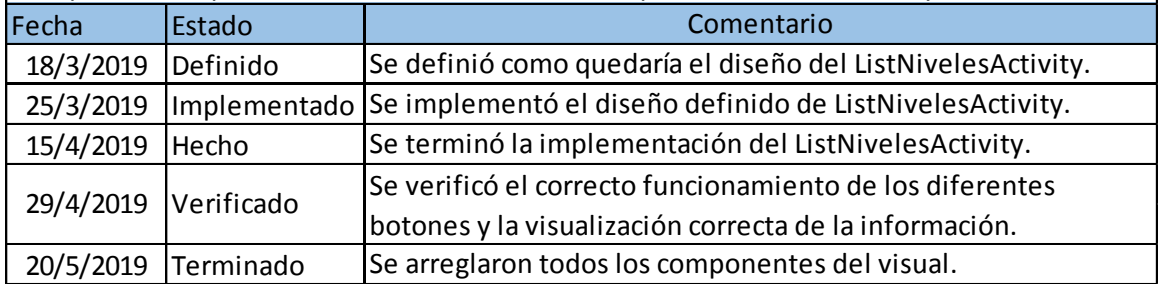

#### **NivelImagenActivity**

El NivelImagenActivity está formado por una imagen que corresponde al nivel seleccionado y debajo las diferentes letras para que el usuario complete la palabra que corresponde a la imagen, en la parte derecha, esquina superior podemos ver las vidas del usuario, así como la cantidad de hojas que posee; mientras que, en la parte izquierda arriba podemos ver el botón atrás de esta pantalla. (Ver Figura 14, Figura 15, Figura 16)

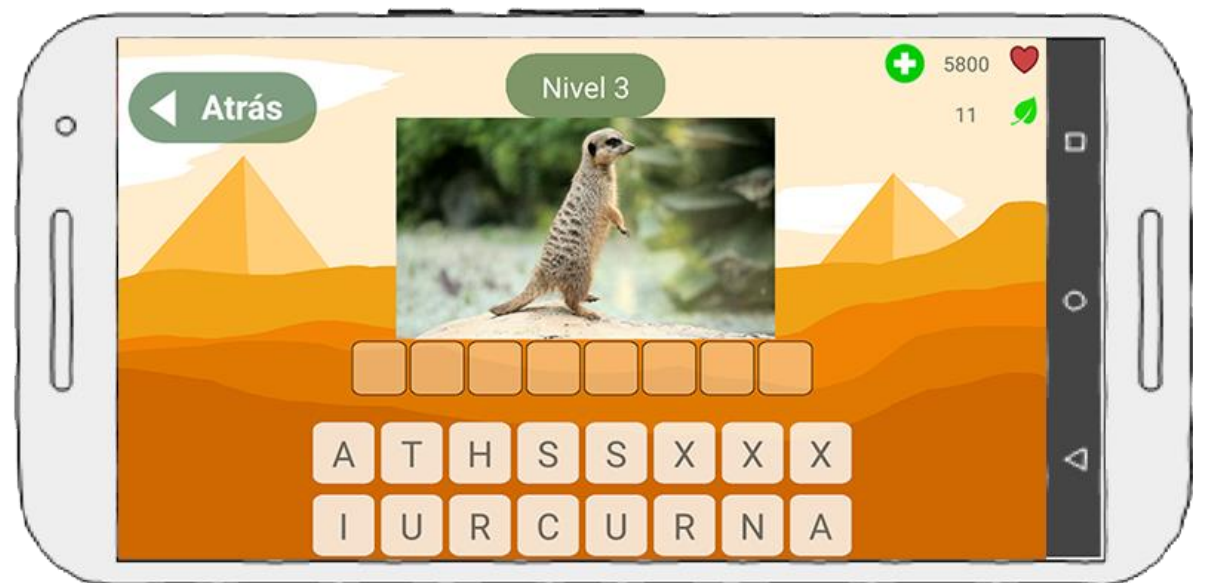

Figura 14: Prototipo de pantalla: NivelImagenActivity

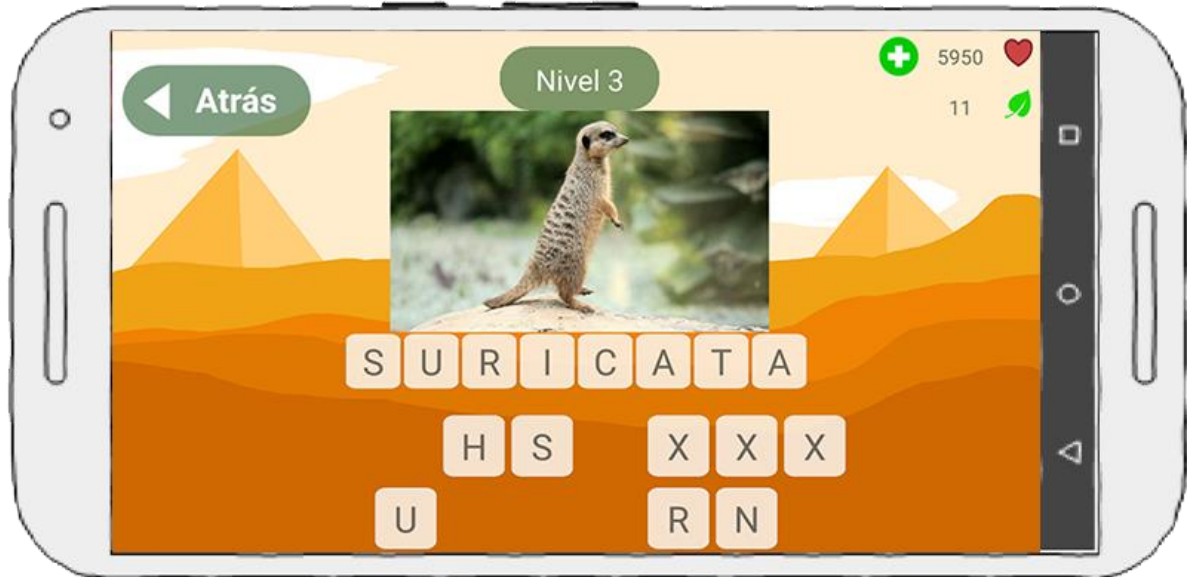

Figura 15: Prototipo de pantalla: NivelImagenActivity nivel completado.

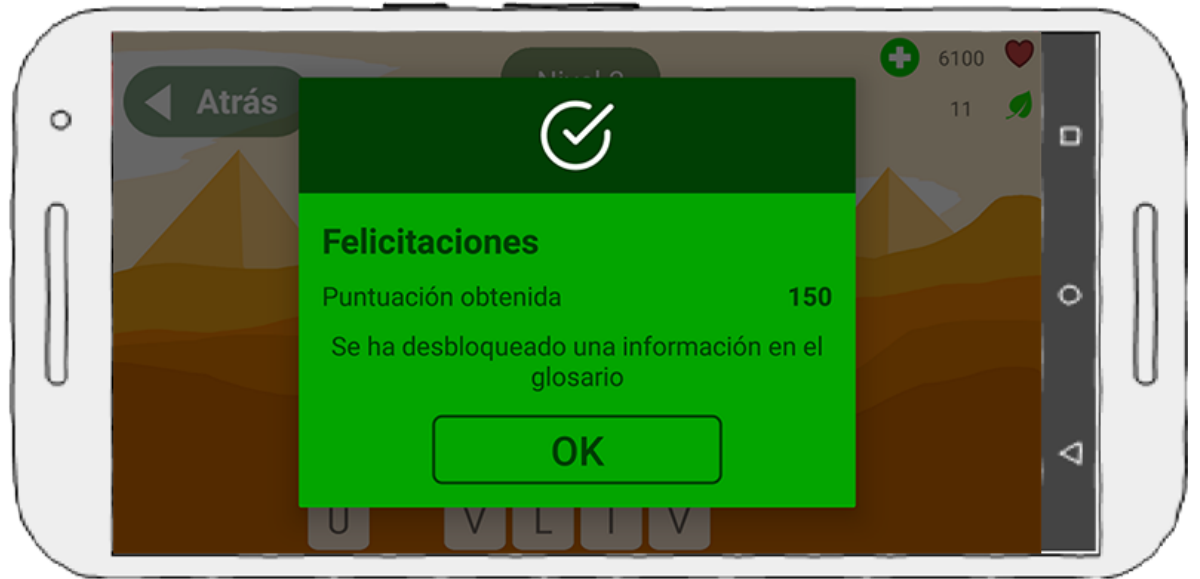

Figura 16: Prototipo de pantalla: NivelImagenActivity nivel correcto.

En la Tabla 6, se describe el StoryCard del NivelImagenActivity donde se muestra una descripción del funcionamiento de esta actividad y la cronología del desarrollo de la misma, así como el nivel de complejidad.

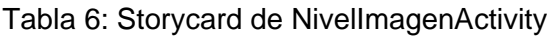

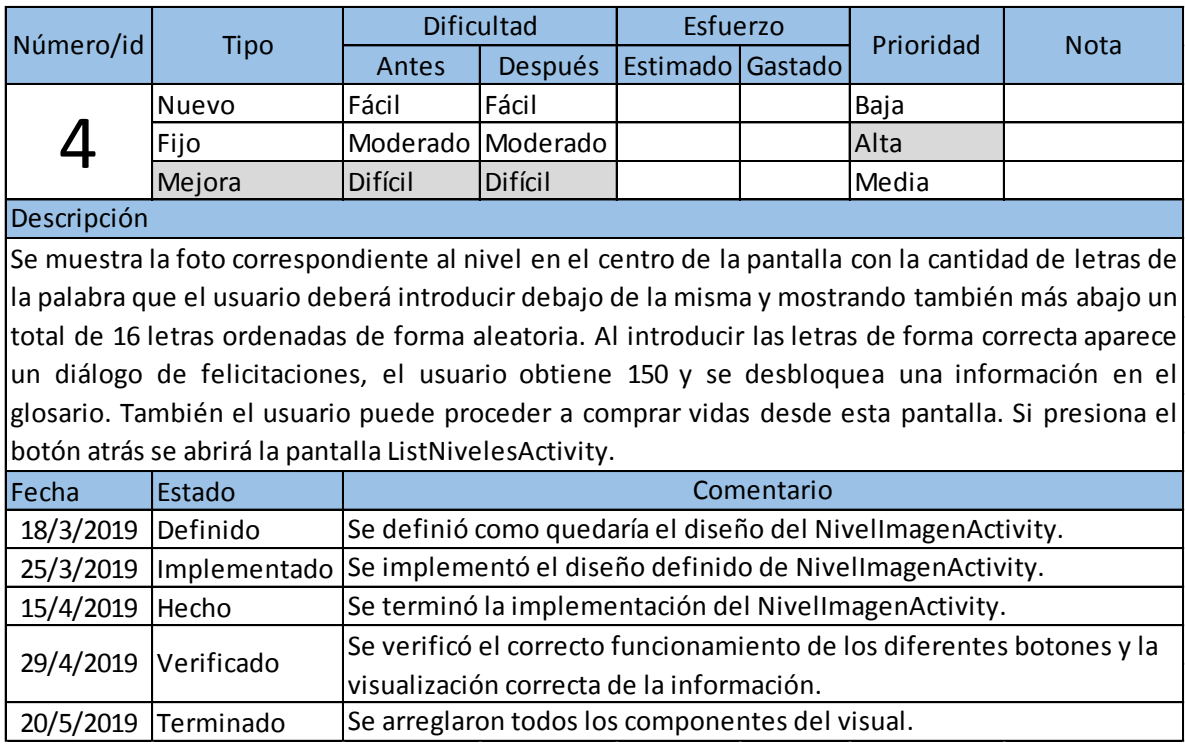

# **NivelPreguntaActivity**

El NivelPreguntaActivity está formado por una pregunta que corresponde al nivel seleccionado y debajo cuatro opciones para que el usuario seleccione la respuesta correspondiente, en la parte derecha, esquina superior podemos ver las vidas del usuario, así como la cantidad de hojas que posee; mientras que, en la parte izquierda arriba podemos ver el botón atrás de esta pantalla. (Ver Figura 17, Figura 18, Figura 19, Figura 20)

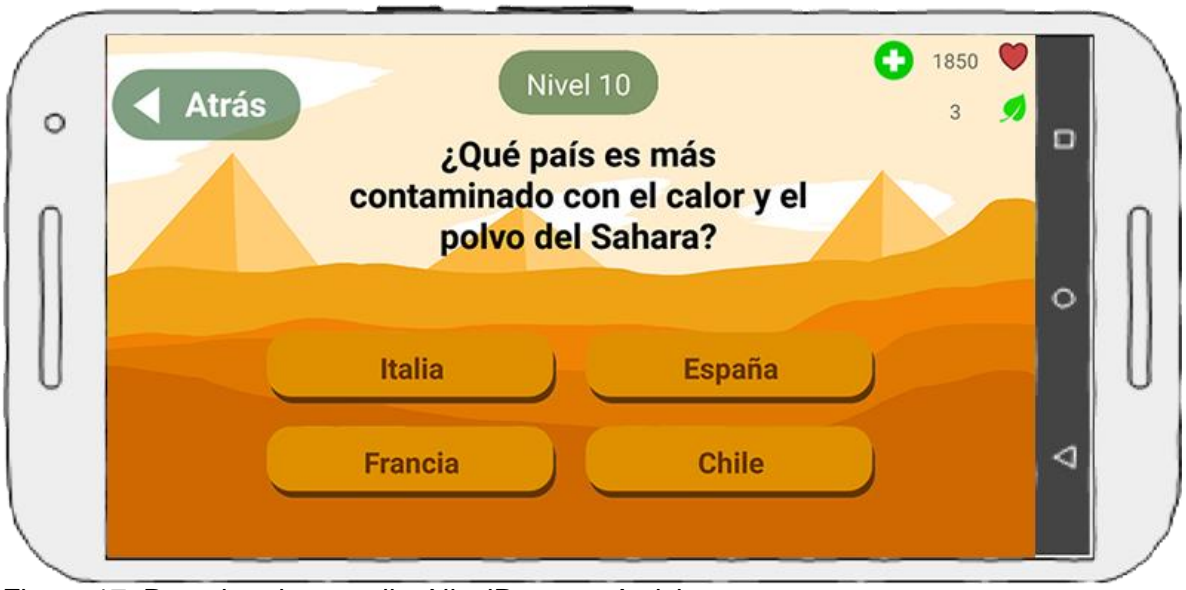

Figura 17: Prototipo de pantalla: NivelPreguntaActivity.

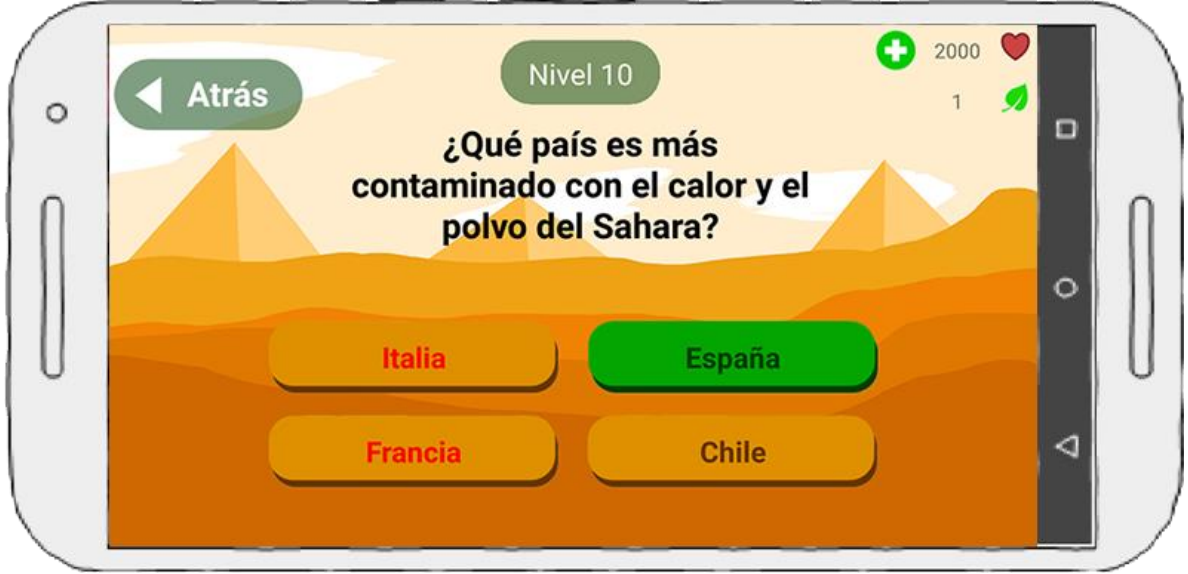

Figura 18: Prototipo de pantalla: NivelPreguntaActivity nivel completado.

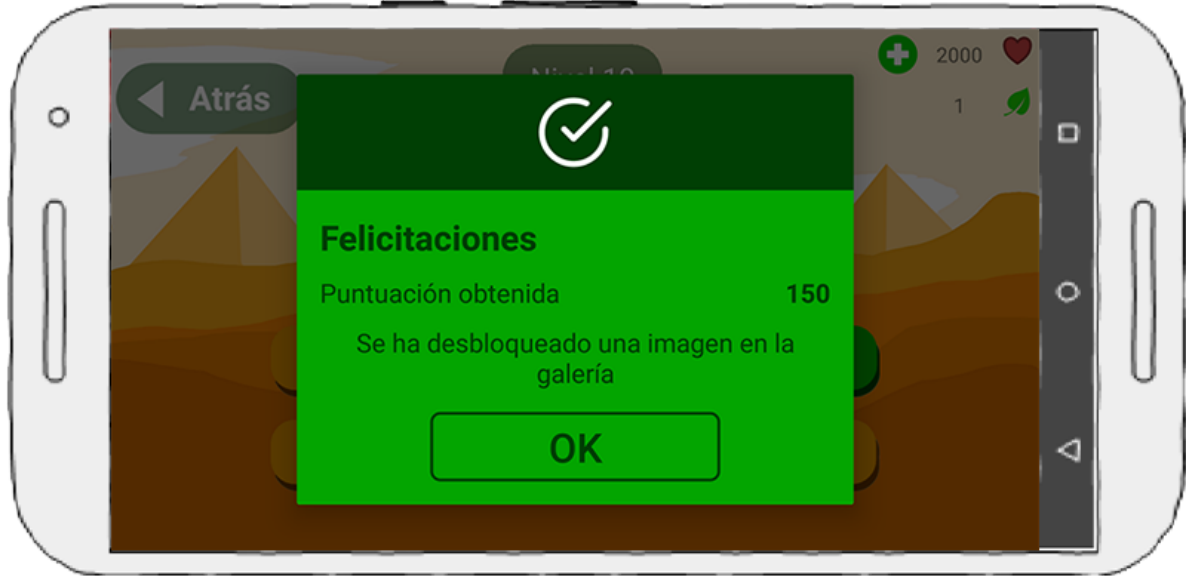

Figura 19: Prototipo de pantalla: NivelPreguntaActivity nivel correcto.

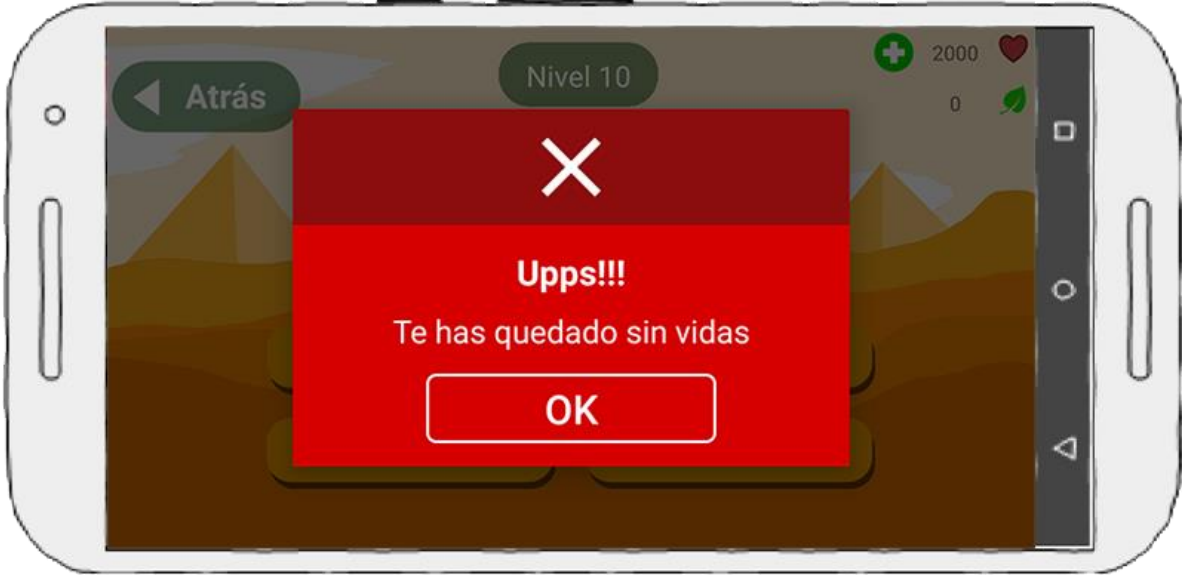

Figura 20: Prototipo de pantalla: NivelPreguntaActivity te has quedado sin vidas.

En la Tabla 7, se describe el StoryCard del NivelPreguntaActivity donde se muestra una descripción del funcionamiento de esta actividad y la cronología del desarrollo de la misma, así como el nivel de complejidad.

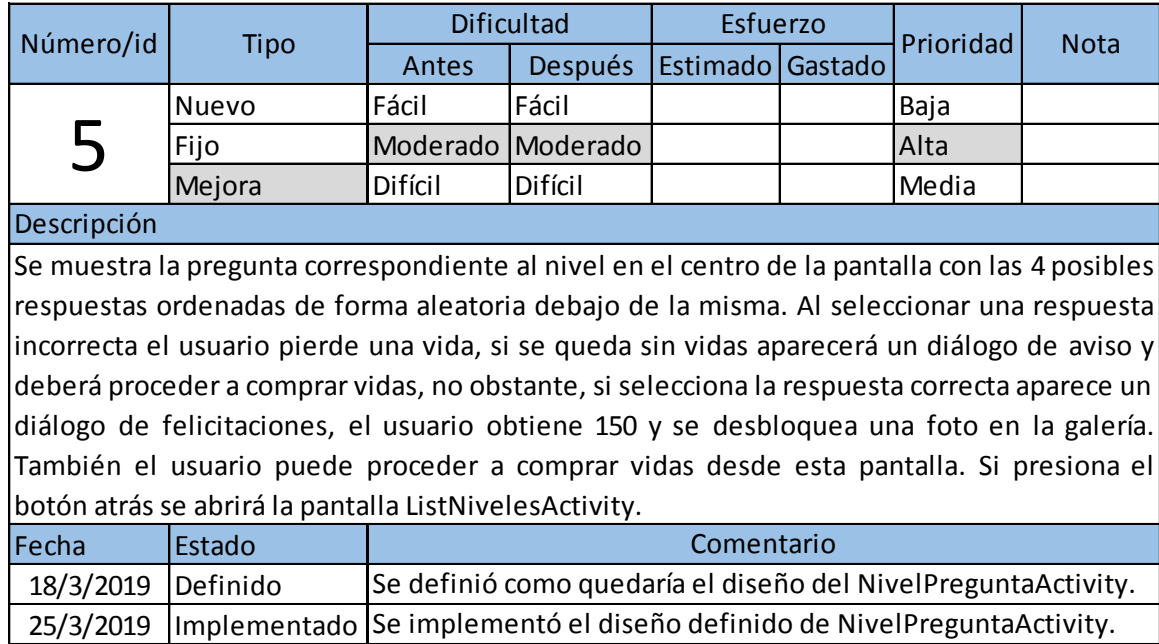

Tabla 7: Storycard de NivelPreguntaActivity

# **GaleriaActivity**

20/5/2019 Terminado

15/4/2019 Hecho

El GaleriaActivity está formado por cuatro pestañas correspondientes a los cuatro entornos, una imagen y una lista de imágenes bloqueadas o desbloqueadas. (Ver Figura 21)

29/4/2019 Verificado Se verificó el correcto funcionamiento de los diferentes

Se terminó la implementación del NivelPreguntaActivity.

botones y la visualización correcta de la información. Se arreglaron todos los componentes del visual.

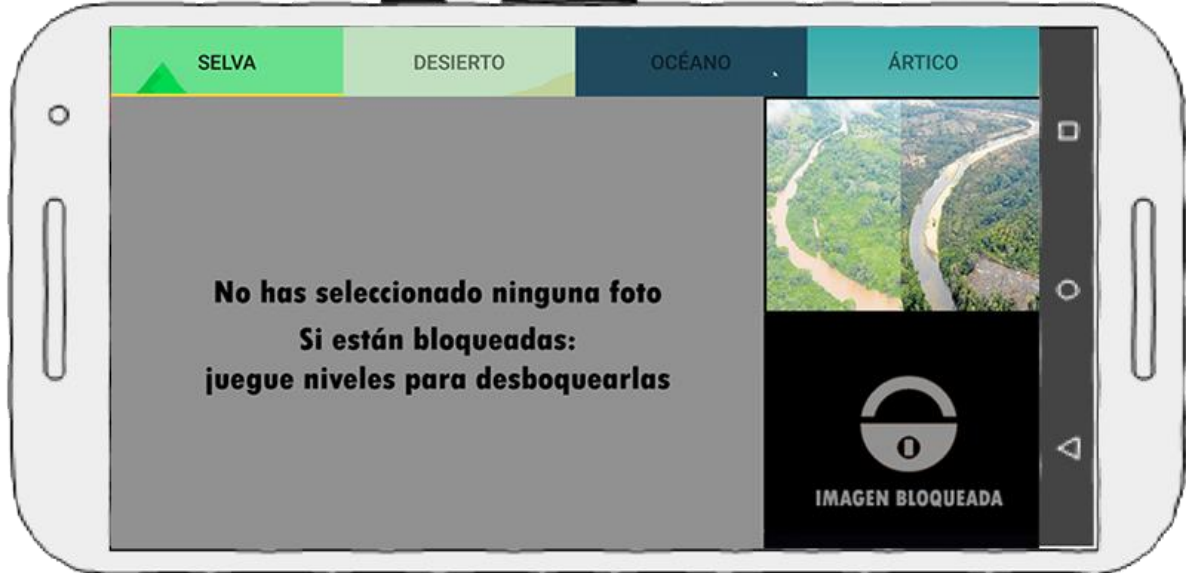

Figura 21: Prototipo de pantalla: GaleriaActivity.

En la Tabla 8, se describe el StoryCard del GaleriaActivity donde se muestra una descripción del funcionamiento de esta actividad y la cronología del desarrollo de la misma, así como el nivel de complejidad.

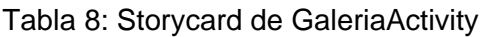

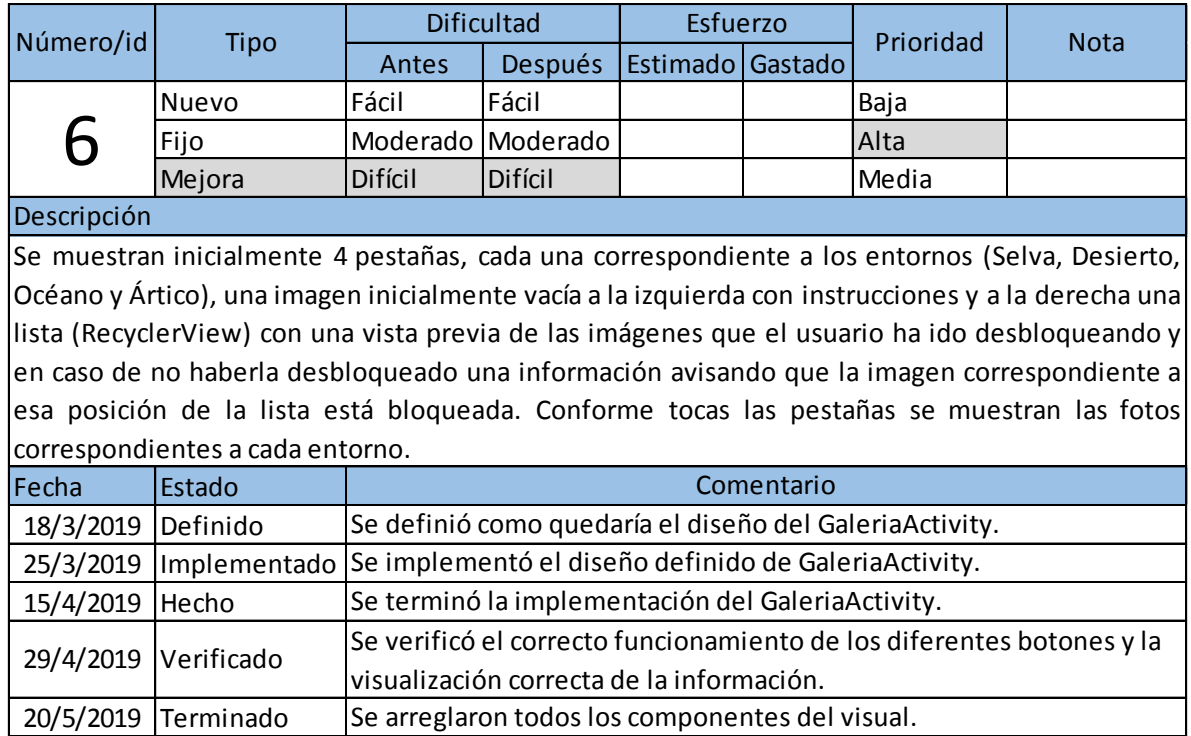

# **GlosarioActivity**

El GlosarioActivity está formado por cuatro pestañas correspondientes a los cuatro entornos y una lista de palabras. (Ver Figura 22)

![](_page_52_Figure_3.jpeg)

Figura 22: Prototipo de pantalla: GlosarioActivity.

En la Tabla 9, se describe el StoryCard del GlosarioActivity donde se muestra una descripción del funcionamiento de esta actividad y la cronología del desarrollo de la misma, así como el nivel de complejidad.

![](_page_52_Picture_322.jpeg)

![](_page_52_Picture_323.jpeg)

# **GlosarioInfoActivity**

El GlosarioInfoActivity está formado por la información correspondiente a la palabra seleccionada en GlosarioActivity. (Ver Figura 23)

![](_page_53_Figure_3.jpeg)

Figura 23: Prototipo de pantalla: GlosarioInfoActivity.

En la Tabla 10, se describe el StoryCard del GlosarioInfoActivity donde se muestra una descripción del funcionamiento de esta actividad y la cronología del desarrollo de la misma, así como el nivel de complejidad.

![](_page_53_Picture_235.jpeg)

![](_page_53_Picture_236.jpeg)

# **ConfigActivity**

El ConfigActivity está formado por una pregunta que corresponde al nivel seleccionado y debajo cuatro opciones para que el usuario seleccione la respuesta correspondiente, en la parte derecha, esquina superior podemos ver las vidas del usuario, así como la cantidad de hojas que posee; mientras que, en la parte izquierda arriba podemos ver el botón atrás de esta pantalla. (Ver Figura 24, Figura 25)

![](_page_54_Picture_3.jpeg)

Figura 24: Prototipo de pantalla: ConfigActivity.

![](_page_54_Figure_5.jpeg)

Figura 25: Prototipo de pantalla: ConfigActivity nivel completado.

En la Tabla 11, se describe el StoryCard del ConfigActivity donde se muestra una descripción del funcionamiento de esta actividad y la cronología del desarrollo de la misma, así como el nivel de complejidad.

![](_page_55_Picture_286.jpeg)

![](_page_55_Picture_287.jpeg)

Descripción

A esta pantalla se accede a partir de la pantalla MainActivity. Esta pantalla contiene un botón ("Restablecer") que permite <sup>a</sup> los usuarios reiniciar los datos de l a aplicación por si desea empezar de cero todos los niveles y entornos, al presionar este botón aparece un diálogo A esta pantalla se accede a partir de la pantalla MalnActivity. Esta pantalla contiene un boton<br>("Restablecer") que permite a los usuarios reiniciar los datos de la aplicación por si desea<br>empezar de cero todos los niveles ("Restablecer") que permite a los usuarios reiniciar los datos de la aplicación por si desea<br>empezar de cero todos los niveles y entornos, al presionar este botón aparece un diálogo<br>que te pregunta si estás seguro de resta MainActivity.

![](_page_55_Picture_288.jpeg)

# **CreditosActivity**

El CreditosActivity está formado por una información sobre los desarrolladores de la aplicación, el logo de Kaleydobit y el logo de la UCLV, seguido del año de desarrollo de la aplicación (Ver Figura 26)

![](_page_56_Figure_1.jpeg)

Figura 26: Prototipo de pantalla: CreditosActivity.

En la Tabla 12, se describe el StoryCard del CreditosActivity donde se muestra una descripción del funcionamiento de esta actividad y la cronología del desarrollo de la misma, así como el nivel de complejidad.

![](_page_56_Picture_217.jpeg)

![](_page_56_Picture_218.jpeg)

# **2.3. Codificación de la aplicación.**

Se definen los estándares de códigos utilizados durante el desarrollo de la aplicación "El libro verde", así como los directorios más relevantes de la aplicación.

# 2.3.1. Estándares del código:

## **Estándares de codificación utilizados:**

- Paquetes: El nombre de los paquetes está escrito en minúscula.
- Clases: El nombre de las clases está escrito con la primera letra en mayúscula, si se compone de dos o más palabras la primera letra de cada una de ellas está en mayúscula.
- Métodos: Los métodos llevan un nombre relacionado al proceso que ejecutan, están escritos con la primera letra en minúscula, si se compone de dos o más palabras la primera letra de ellos está en mayúscula.
- Layouts: Los layouts tienen todo su nombre en minúsculas, si poseen más de dos palabras tendrán un guión bajo para separar cada una de ellas.

![](_page_57_Figure_9.jpeg)

2.3.2. Directorios importantes de la aplicación

Figura 27: Árbol principal de la aplicación "El libro verde".

## **Conclusiones del capítulo**

Se realizó el análisis de la aplicación "El libro verde" mediante el cual se obtuvieron los requisitos funcionales y no funcionales, se realizaron los artefactos necesarios para representar las clases (Modelo de dominio) y entidades (Modelo lógico) de la aplicación. Se confeccionaron el storyboard y los storycards de las diferentes pantallas de la aplicación, dejando definido como sería el diseño final de la aplicación.

En el capítulo actual se dejan plasmadas los resultados obtenidas con la herramienta pCloudy, las capturas de pantallas realizadas a diferentes dispositivos móviles cumpliendo con los requisitos no funcionales definidos en el capítulo 2 y el manual de usuario

# **3.1. Pruebas del sistema**

El dispositivo es sometido a diferentes pruebas luego de terminarse el desarrollo de la aplicación, para verificar si son óptimos los resultados mostrados por el mismo.

#### 3.1.1. Pruebas de Interfaz de usuario

Se muestran las interfaces de tres dispositivos móviles con la aplicación funcional, para lograr conocer si estos se ven de forma correcta durante todo el desarrollo del juego.

Se ha realizado la prueba en dispositivos con tamaños: 5.2, 6.2 y 6.4 pulgadas respectivamente y se ha comprobado que la aplicación no posee problemas en estas dimensiones de pantallas.

#### **Dispositivos móviles utilizados**

Los dispositivos móviles seleccionados fueron el Samsung Galaxy S5, el Xiaomi Redmi Note 6 Pro y el Samsung Galaxy Note 9, los cuales cumplían las características para que la aplicación pudiera ejecutarse correctamente en dicho dispositivo.

![](_page_59_Picture_117.jpeg)

![](_page_59_Picture_118.jpeg)

Vistas de pantallas en el dispositivo Samsung Galaxy S5:

![](_page_60_Picture_1.jpeg)

Figura 28: Pantalla de los créditos en el dispositivo Samsung Galaxy S5.

![](_page_60_Figure_3.jpeg)

Figura 29: Pantalla de configuración con aviso de confirmación sobre eliminar datos de la aplicación en el dispositivo Samsung Galaxy S5.

![](_page_61_Picture_1.jpeg)

Figura 30: Pantalla de la galería en el dispositivo Samsung Galaxy S5.

![](_page_61_Figure_3.jpeg)

Figura 31: Pantalla de un nivel del tipo adivina la imagen en el dispositivo Samsung Galaxy S5.

| Tabla 14. Alauthi Neuthi Nule 6 FTU |  |  |  |  |
|-------------------------------------|--|--|--|--|
| Xiaomi Redmi Note 6 Pro             |  |  |  |  |
| Teléfono                            |  |  |  |  |
| 8.0.1 (Oreo)                        |  |  |  |  |
| 27                                  |  |  |  |  |
| 1080x2280                           |  |  |  |  |
| 6.23                                |  |  |  |  |
| 4.00 Gb                             |  |  |  |  |
|                                     |  |  |  |  |

Tabla 14: Xiaomi Redmi Note 6 Pro

Vistas de pantallas en el dispositivo Xiaomi Redmi Note 6 Pro:

![](_page_62_Figure_4.jpeg)

Figura 32: Pantalla de los créditos en el dispositivo Xiaomi Redmi Note 6 Pro.

![](_page_62_Picture_6.jpeg)

Figura 33: Pantalla de configuración con aviso de confirmación sobre eliminar datos de la aplicación en el dispositivo Xiaomi Redmi Note 6 Pro.

![](_page_63_Picture_2.jpeg)

Figura 34: Pantalla de la galería en el dispositivo Xiaomi Redmi Note 6 Pro.

![](_page_63_Figure_4.jpeg)

Figura 35: Pantalla de un nivel del tipo adivina la imagen en el dispositivo Xiaomi Redmi Note 6 Pro.

| rabid To. Odinoung Odiaxy Note 5 |  |  |  |  |
|----------------------------------|--|--|--|--|
| Samsung Galaxy Note 9            |  |  |  |  |
| Teléfono                         |  |  |  |  |
| 9.0 (Pie)                        |  |  |  |  |
| 28                               |  |  |  |  |
| 2960x1440                        |  |  |  |  |
| 6.4                              |  |  |  |  |
| 6.00 <sub>6b</sub>               |  |  |  |  |
|                                  |  |  |  |  |

Tabla 15: Samsung Galaxy Note 9

Vistas de pantallas en el dispositivo Samsung Galaxy Note 9:

![](_page_64_Picture_4.jpeg)

Figura 36: Pantalla de los créditos en el dispositivo Samsung Galaxy Note 9.

![](_page_64_Picture_6.jpeg)

Figura 37: Pantalla de configuración con aviso de confirmación sobre eliminar datos de la aplicación en el dispositivo Samsung Galaxy Note 9.

![](_page_65_Picture_2.jpeg)

Figura 38: Pantalla de la galería en el dispositivo Samsung Galaxy Note 9.

![](_page_65_Picture_4.jpeg)

Figura 39: Pantalla de un nivel del tipo adivina la imagen en el dispositivo Samsung Galaxy Note 9.

# 3.1.2. Pruebas con pCloudy

En este epígrafe se exponen los resultados obtenidos en las pruebas realizadas por el sitio web pCloudy, así como las puntuaciones obtenidas por la aplicación en diferentes dispositivos móviles.

![](_page_66_Figure_3.jpeg)

![](_page_66_Figure_4.jpeg)

Figura 40: Información principal de la aplicación

**COMPATIBILITY SDK VERSION** 15 **TARGET SDK VERSION** 25 **DENSITIES** 120 160 240 320 480 640 65534 **SUPPORTS SCREEN** small normal large xlarge **SUPPORTS ANY DENSITY** true

Figura 41: Información de compatibilidad de la aplicación

```
GENERAL APPLICATION INFORMATION
LAUNCHABLE ACTIVITY
cu.uclv.mfc.libroverde.ellibroverde.SplashActivity
PACKAGE NAME
cu.uclv.mfc.libroverde.ellibroverde
LABEL
El Libro Verde
VERSION NAME
1.0VERSION CODE
1
```
Figura 42: Información general de la aplicación

# **PERMISSIONS**

# **PERMISSIONS**

package: cu.uclv.mfc.libroverde.ellibroverde

Figura 43: Información de los permisos de la aplicación

![](_page_68_Picture_25.jpeg)

Figura 44: Información sobre las actividades de la aplicación

![](_page_69_Picture_22.jpeg)

Figura 45: Información sobre puntuación del rendimiento de la aplicación en diferentes dispositivos

![](_page_69_Picture_23.jpeg)

Figura 46: Información profunda de la aplicación

# **Conclusiones del capítulo**

Las pruebas realizadas fueron en su mayoría exitosa, solo ocurrió una advertencia, pero esto es debido a que la aplicación está desarrollada para versiones a partir de la versión de Android 4.0.3. Para los dispositivos probados la aplicación funcionó de forma correcta y tuvo un rendimiento sin fallos y puntuaciones bastante aceptables con respecto a los estándares industriales. La aplicación no obtuvo puntuación en la parte de redes ("*Network*" en inglés) debido a que esta no realiza ningún tipo de conexión con algún tipo de red, dígase Wi-Fi, datos móviles o Bluetooth.

# **Conclusiones finales**

- Se realizó una aplicación para dispositivos móviles Android basada en la temática del medio ambiente.
- Se utilizaron mecánicas de la gamificación y de aprendizaje móvil para mejorar la interacción usuario-aplicación.
- Se utilizó Mobile-D como metodología ágil para concebir el diseño de los artefactos de la aplicación en un periodo corto de tiempo.
- Se obtuvieron los requisitos funcionales y no funcionales de la aplicación.
- Se construyeron los artefactos necesarios enfocados en la metodología, como son los storycards y el storyboard.
- Se le realizaron pruebas a la aplicación para comprobar su funcionamiento en diferentes dispositivos.
# **Recomendaciones**

Permitirle a la aplicación crear múltiples perfiles de usuarios.

## **Referencias Bibliográficas**

- Ávila Barrera, D. A. (2017). PROPUESTA DE APLICACIÓN DEL SMARTPHONE PARA LA DIFUSIÓN DE LOS SERVICIOS DE INFORMACIÓN DE LA BIBLIOTECA PÚBLICA DE CAJICÁ, BASADO EN LA GAMIFICACIÓN
- Barragán Piña, A. J., Ceada Garrido, Y., Andújar Márquez, J. M., Irigoyen Gordo, E., Gómez Garay, V., & Artaza Fano, F. (2015). Una propuesta para la motivación del alumnado de ingeniería mediante técnicas de gamificación.
- BBVA Innovation Edge. (2012). Gamificación. El negocio de la diversión.
- Beza, O. J. U. d. A., Holanda. (2011). Gamification–How games can level up our everyday life. 1-21. Blázquez, F. (2001). Sociedad de la Información y Educación.
- Borrás Gené, O. (2015). Fundamentos de Gamificación.
- Brazuelo, F., & Gallego, D. (2012). Mobile learning. Dispositivos móviles como recurso educativo.
- Carceller Cobos, C. J. (2016). La gamificación en aplicaciones móviles ecológicas: análisis de componentes y elementos de juego.
- Cortizo Pérez, J. C., Carrero García, F. M., Monsalve Piqueras, B., Velasco Collado, A., Díaz del Dedo, L. I., & Pérez Martín, J. (2011). Gamificación y Docencia: Lo que la Universidad tiene que aprender de los Videojuegos.
- De la Serna, M. (2011). Las TIC en la enseñanza universitaria: estudio, análisis y tendencias.
- García de Jalón, J., Ignacio Rodríguez, J., Mingo, I., Imaz, A., Brazález, A., Larzabal, A., . . . García, J. (1999). Aprenda Java como si estuviera en primero.
- González, A. B. (2015). Diseño de juegos y creatividad: un estudio en el aula universitaria. *Opción, 31*(1).
- Gottfredson, C. (2009). Learning at the Moment of Need.
- Hernández Zuleta, D. F., & Gómez Medina, J. S. (2016). Metodología para el desarrollo de aplicaciones móviles "Mobile-D".
- Herranz, E. (2013). Gamification, I Feria Informática (febrero 2013). *Universidad Carlos III Madrid España*.
- Kapp, K. M. (2012). *The gamification of learning and instruction: game-based methods and strategies for training and education*: John Wiley & Sons.
- Marqués, P. (1999). Evolución de la Tecnología Educativa. La Tecnología Educativa: conceptualización, líneas de investigación.
- Martinez Paz, D. (2018). Diseño visual e informacional de una aplicación basada en aprendizaje móvil con elementos de gamificación.
- Meira Cartea, P. Á. (2013). Problemas ambientales globales y educación ambiental: Una aproximación desde las representaciones sociales del cambio climático1 %J Revista Integra Educativa. *6*, 29-64.
- Mendoza Bernal, M. I. J. O. (2014). El teléfono celular como mediador en el proceso de enseñanzaaprendizaje. *20*(3).
- Ortegón, E. P. (2015). Gamification como estrategia para aumentar el student engagement en estudiantes de secundaria y preparatoria.

Phetteplace, E., & Felker, K. (2014). Gamification in libraries. *54*(2), 19-23.

- Ramírez, S. (2009). Recursos tecnológicos para el aprendizaje móvil (M Learning) y su relación con los ambientes de educación a distancia: implementaciones e investigaciones.
- Rodríguez, R. (2011). Repensar la relación entre las TIC y la enseñanza universitaria: problemas y soluciones.
- Vaibhav, A., & Gupta, P. (2014). *Gamification of MOOCs for increasing user engagement.* Paper presented at the MOOC, Innovation and Technology in Education (MITE), 2014 IEEE International Conference on.
- Werbach, K., & Hunter, D. (2012). *For the win: How game thinking can revolutionize your business*: Wharton Digital Press.

Woodill, G. (2011). The mobile learning edge.

Zichermann, G., & Cunningham, C. (2011). *Gamification by design: Implementing game mechanics in web and mobile apps*: " O'Reilly Media, Inc.".

## **Anexos**

**Aplicación de tesis para incentivar al cuidado del medio ambiente mediante el uso de mecánicas de gamificación y aprendizaje móvil.**

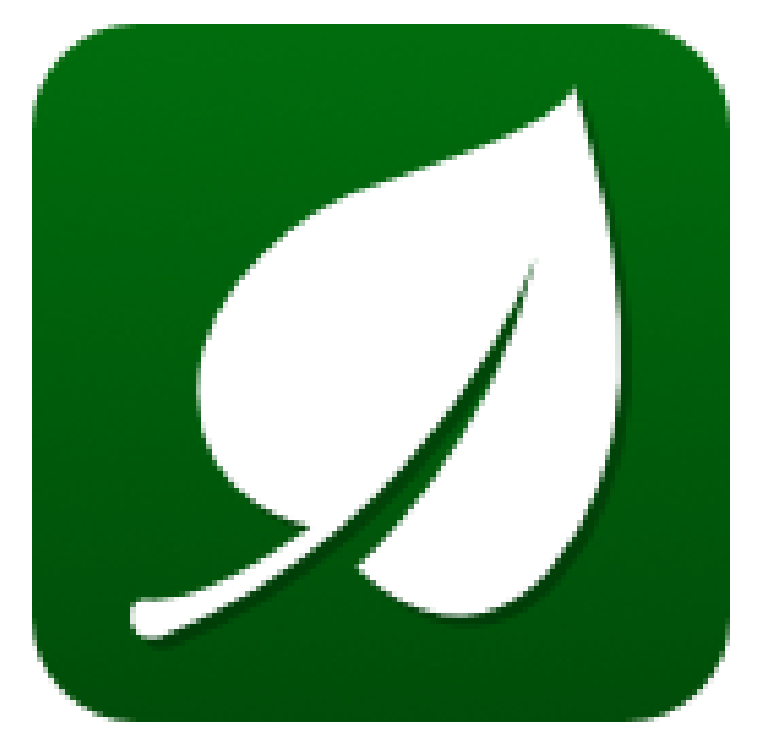

**Siglas del Software: El Libro Verde**

**Manual de Usuario**

**Autor:** Orelvis Rodríguez González

**Autor(es):** Ing. Yoelvis González Pérez

Facultad de Matemática, Física y Computación Universidad Central "Marta Abreu" de Las Villas Santa Clara, Cuba Junio, 2019

## **Funcionalidades de "El Libro Verde".**

## **Pantalla Principal**

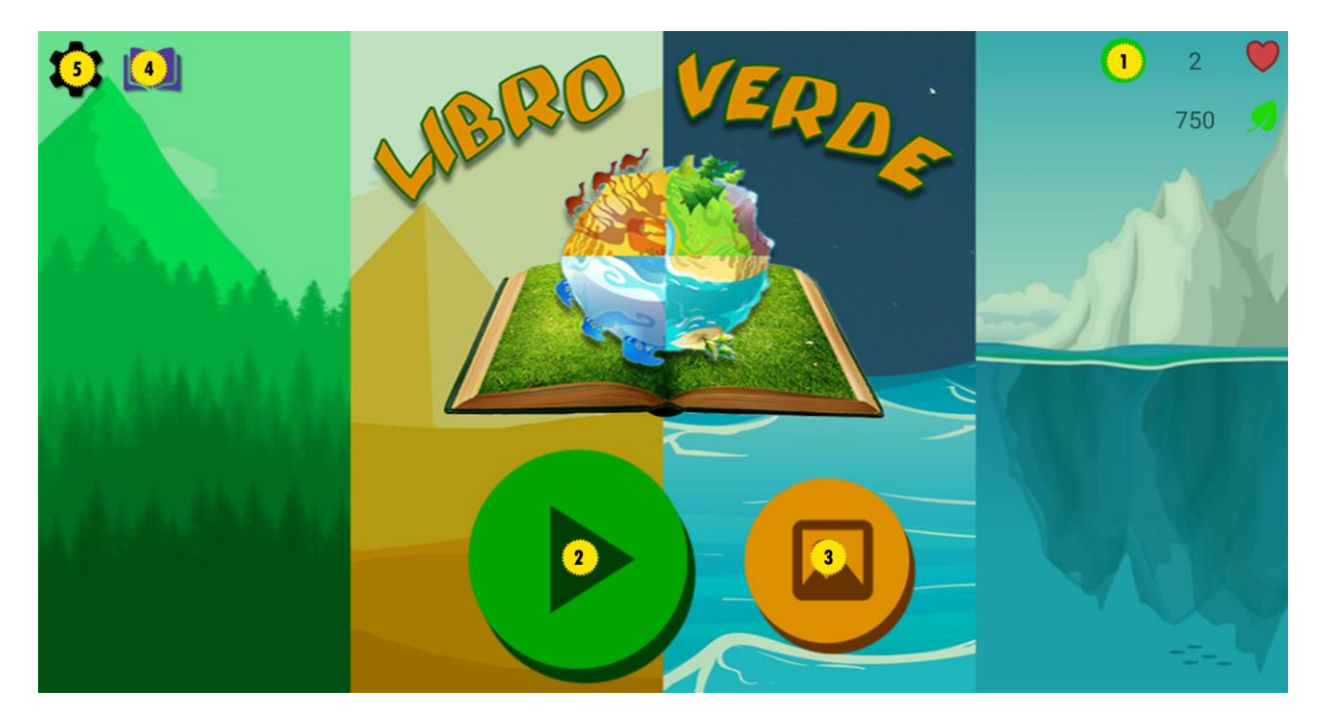

- 1. Abre la opción de **Comprar vidas**.
- 2. Entra a la pantalla de los **Entornos**.
- 3. Abre la **Galería**.
- 4. Abre el **Glosario**.
- 5. Abre las **Ajustes**.

#### **Diálogo Comprar vidas**

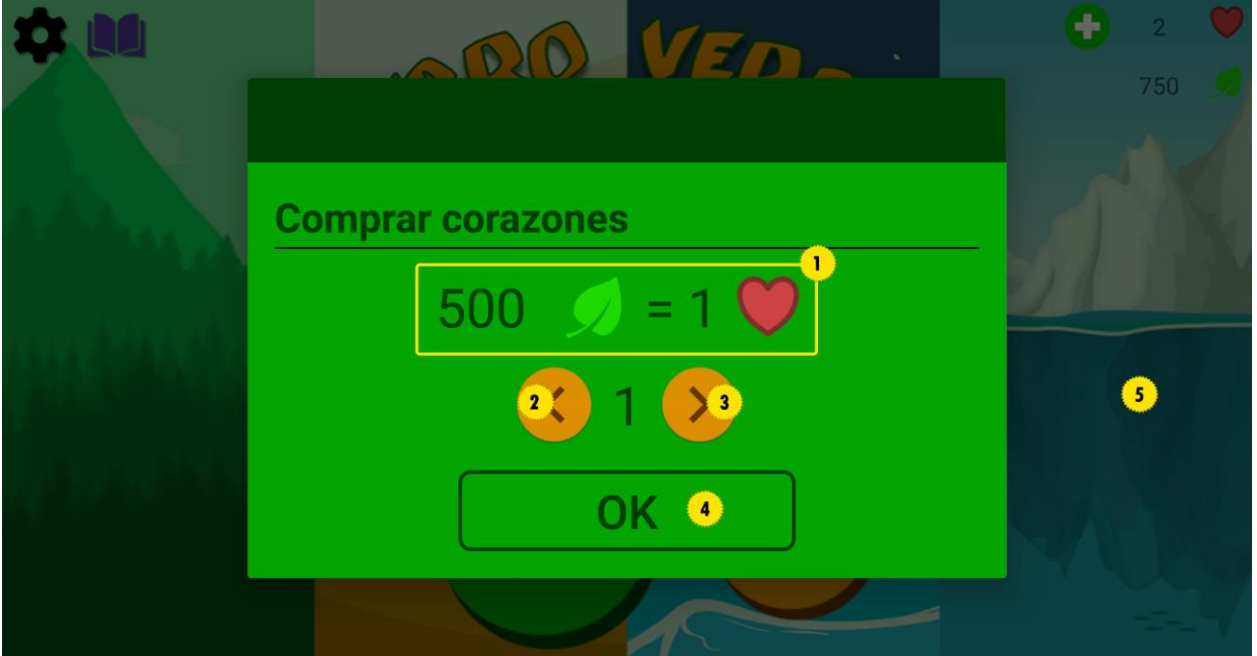

- 1. Información sobre el costo de las vidas.
- 2. Presione este botón para disminuir la cantidad de vidas a comprar.
- 3. Presione este botón para aumentar la cantidad de vidas a comprar.
- 4. Presione este botón para aceptar la compra.
- 5. Presione afuera para salir de este menú.

## **Pantalla Ajustes**

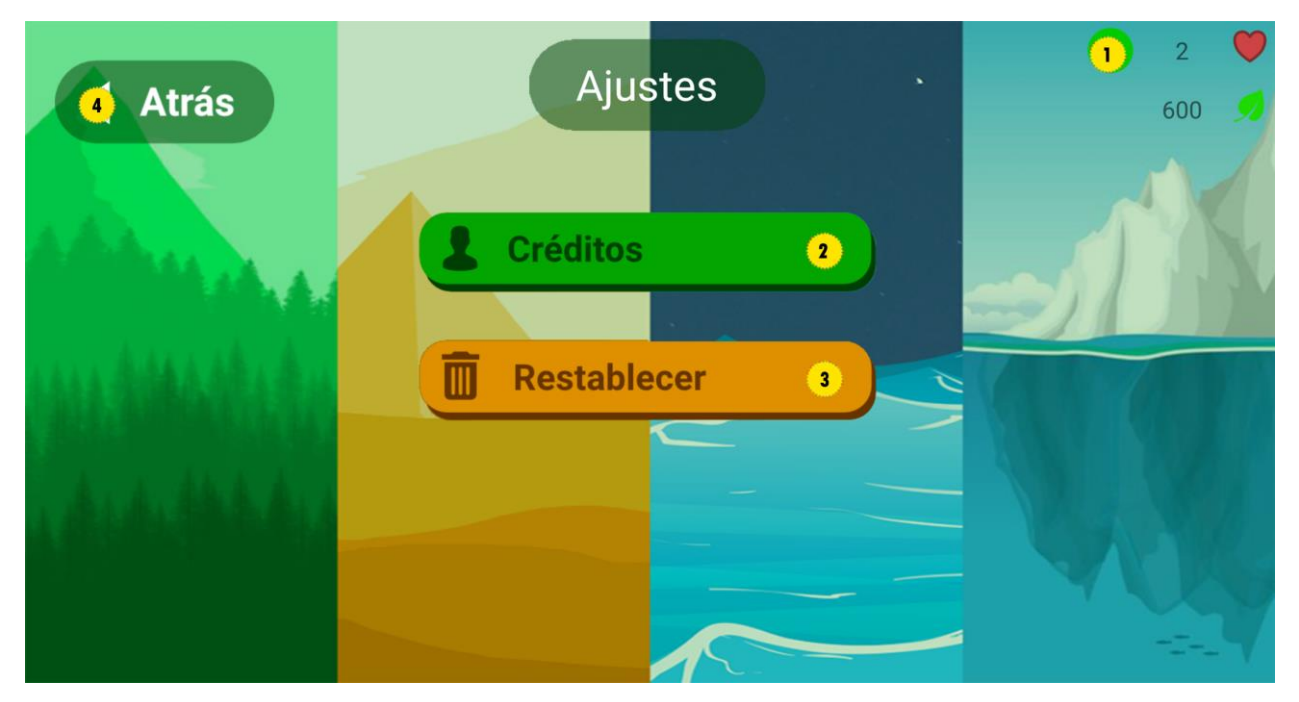

- 1. Abre la opción de **Comprar vidas**.
- 2. Abre la pantalla de los **Créditos**.
- 3. Borra los datos de la aplicación.
- 4. Regresa a la **Pantalla Principal**.

## **Pantalla Glosario**

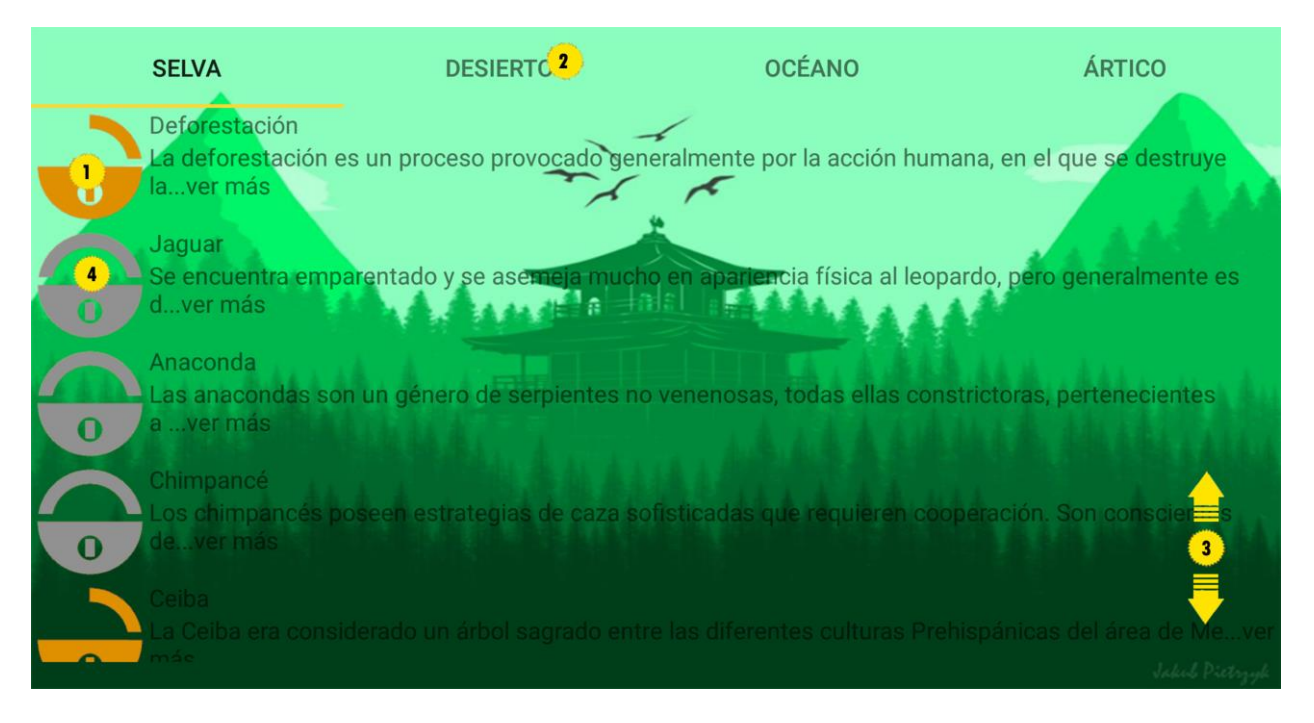

- 1. Seleccione una palabra desbloqueada para ver su descripción.
- 2. Seleccione otra pestaña para ver las palabras del resto de los entornos.
- 3. Deslice hacia arriba o abajo para ver todas las palabras de la pestaña.
- 4. Pase niveles para desbloquear palabras.

#### **Pantalla Galería**

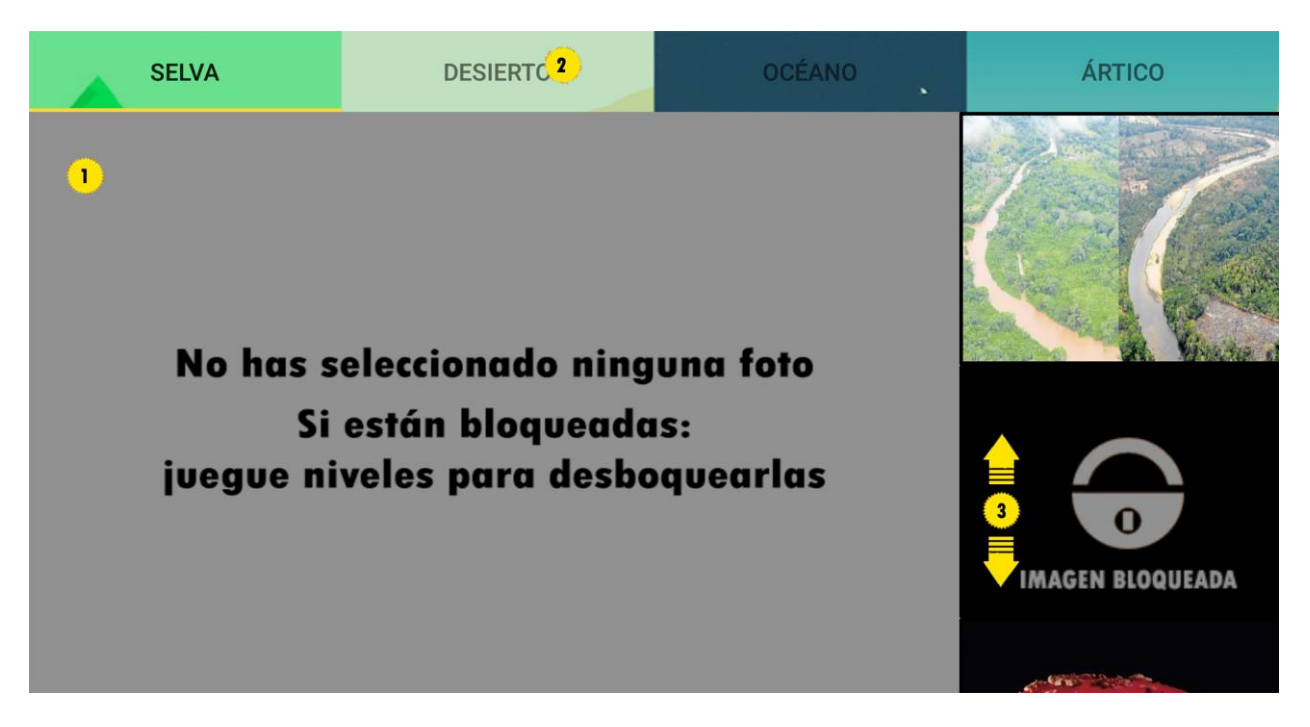

- 1. Se muestra la foto seleccionada de la lista.
- 2. Seleccione otra pestaña para ver las imágenes del resto de los entornos.
- 3. Deslice hacia arriba o abajo para ver todas las imágenes de la pestaña.

### **Pantalla Entornos**

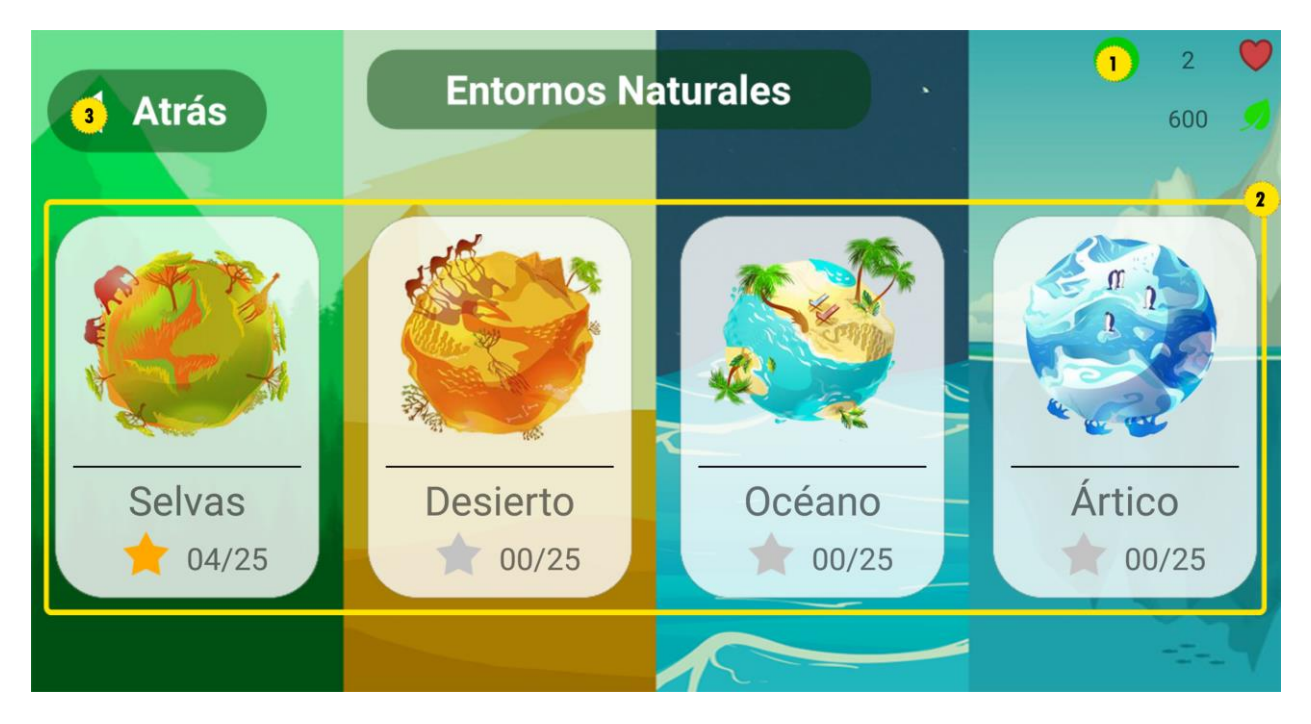

- 1. Abre la opción de **Comprar vidas**.
- 2. Seleccione el entorno para jugar los niveles y abrir la **Lista de Niveles**.
- 3. Regresa a la **Pantalla Principal**.

## **Pantalla Lista de Niveles**

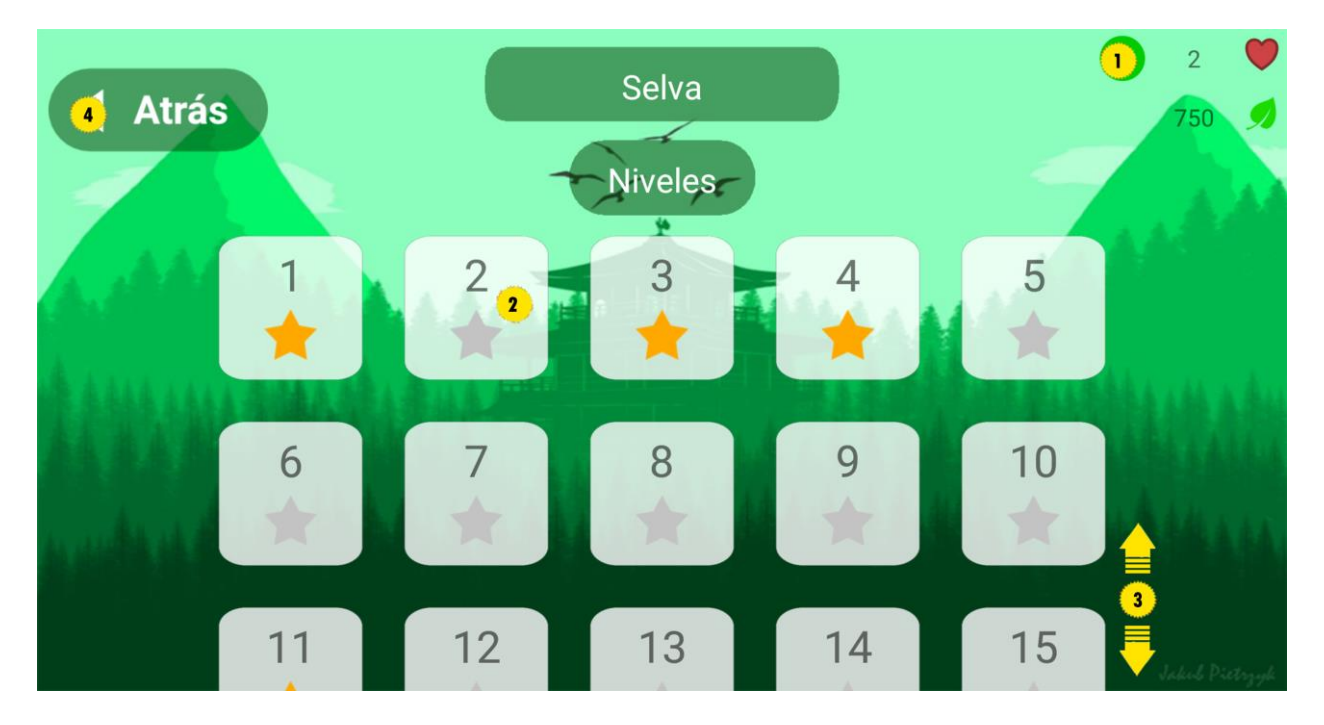

- 1. Abre la opción de **Comprar vidas**.
- 2. Seleccione un nivel que no esté completado.
- 3. Deslice hacia arriba o abajo para ver todos los niveles.
- 4. Regresa a la **Pantalla Entornos**.

## **Pantalla Principal**

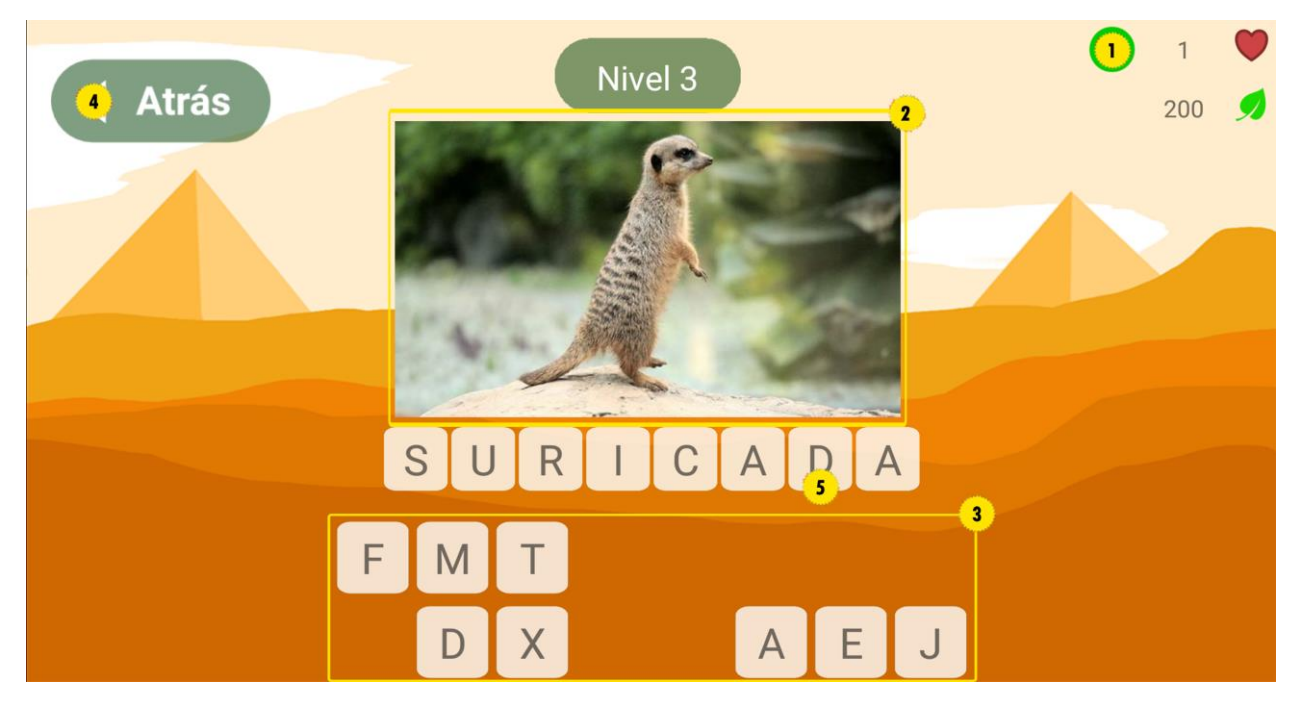

- 1. Abre la opción de **Comprar vidas**.
- 2. Reconozca la imagen para responder la palabra de abajo.
- 3. Toque una letra para poner en la respuesta.
- 4. Regresa a la **Pantalla Lista de Niveles**.
- 5. Si te equivocas toque la letra para eliminarla de la respuesta.

Anexos

## **Pantalla Principal**

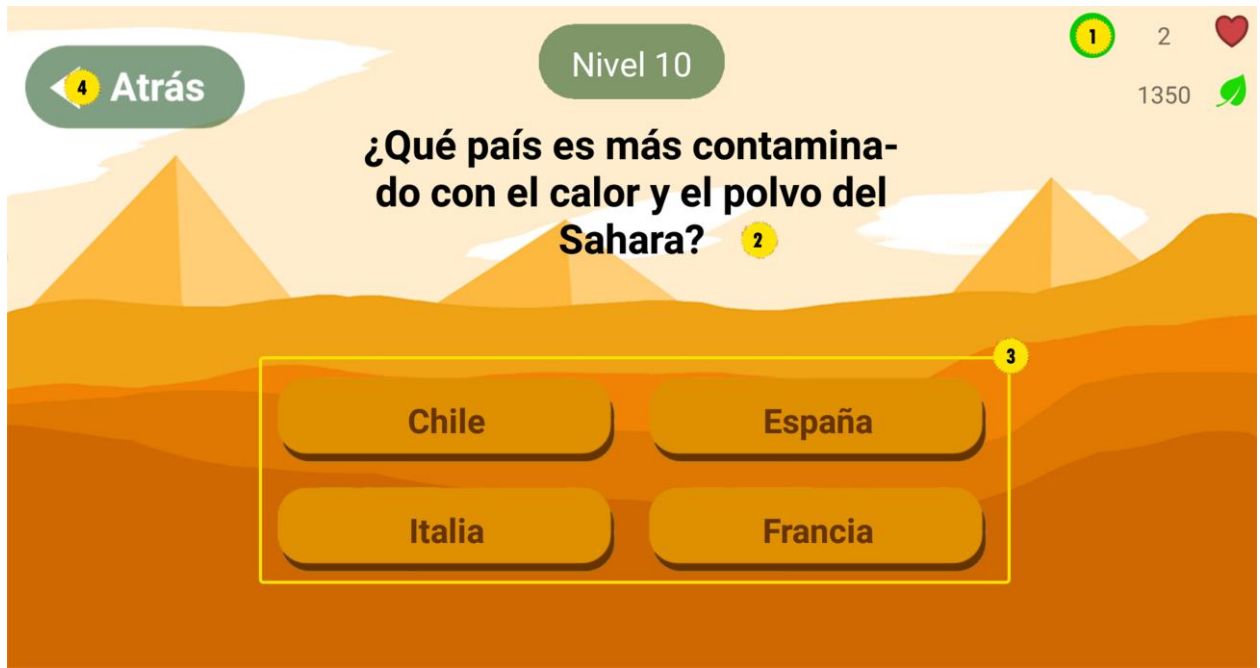

- 1. Abre la opción de **Comprar vidas**.
- 2. Lea la pregunta del nivel.
- 3. Presione los botones para responder la pregunta.
- 4. Regresa a la **Pantalla Lista de Niveles**.

#### **Soporte**

El Libro Verde, 2018. Universidad Central "Marta Abreu" de Las Villas.

Santa Clara, Villa Clara, Cuba.

#### **Aviso Legal**

Para uso y distribución libre. Este producto ha sido concebido para uso no comercial, por lo que es libre de cargos al respecto.

#### **Contacto**

Para cualquier información, comentario, idea, sugerencia o soporte técnico acerca del programa Orientación Vocacional, escribanos a **[kbit@uclv.cu](mailto:kbit@uclv.cu)**